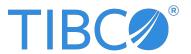

# **TIBCO ActiveMatrix® Service Grid**

# **Release Notes**

Version 3.4.2 | May 2024

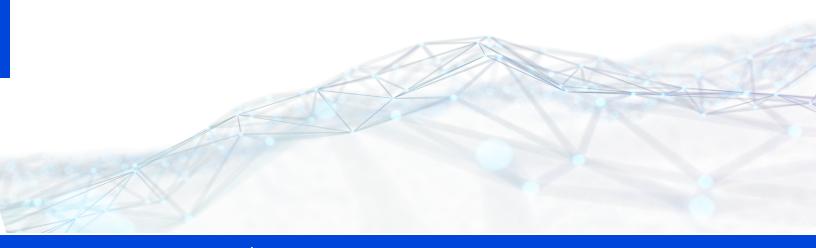

| Contents                                 | 2  |
|------------------------------------------|----|
| New Features                             | 3  |
| Changes in Functionality                 | 6  |
| Changes in Platform Support              | 7  |
| Deprecated Features                      | 8  |
| Removed Features                         | 9  |
| Migration and Compatibility              | 10 |
| Closed Issues                            | 11 |
| Known Issues                             | 24 |
| TIBCO Documentation and Support Services | 83 |
| Legal and Third-Party Notices            | 85 |

# **New Features**

The following features have been added in this release of TIBCO ActiveMatrix® Service Grid.

## Log4j 2.17.x Upgrade

Starting with the TIBCO ActiveMatrix® Service Grid 3.4.2, the log4j 1.x is upgraded to log4j 2.17.x.

## Limitations with Log4j 2.17.x upgrade

- Commonlogging/LogService is deprecated, JMS Appender and CBE XML file appender are not supported. Clear Text File Appender is supported.
- Old API's of log4j and sl4j are not accessible. BPM Applications and Customer Applications if using those API's needs to be reconfigured.
- Change in the package of classes within log4j and slf4j libraries, which require to change all over the place where those classes have been used.
- A new log configuration format is required to be used, so naming conventions of parameters needs to be handled according to the new format. Example, maxFileSize, maxBackupIndex parameters in the file appender now changed to SizeBasedTriggeringPolicy, DefaultRolloverStrategy.

# **Supported JDBC Driver Versions**

Following JDBC driver versions are supported in TIBCO ActiveMatrix® Service Grid 3.4.2:

TIBCO enabled JDBC driver for Microsoft SQL Server 11.2.3

**Note:** To configure the third-party driver mssql-jdbc-11.2.3.jar for Microsoft SQL Server 2019 or any backwards compatible Microsoft SQL Server database, you must add trustServerCertificate=true in the JDBC URL.

Example JDBC URL: jdbc:sqlserver://testlocalhost:1433;DatabaseName=dbname;trustServerCertificate=true

When you download the Microsoft JDBC Driver for SQL Server (version 11.2.3), the default JAR name is mssgl-jdbc-11.2.3.jre8, but when configuring the third-party driver by using TCT, you must rename mssqljdbc-11.2.3.jre8.jar to mssql-jdbc-11.2.3.jar.

- TIBCO enabled JDBC driver for PostgreSQL 14.4.0
- TIBCO enabled JDBC driver for IBM DB2 4.32.28

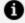

**Note:** Support for the TIBCO enabled JDBC driver for IBM DB2 4.32.28 is added in TIBCO ActiveMatrix® Service Grid 3.4.2 but it is not visible in the TCT Third-party Driver Configuration Wizard List.

To configure this driver, follow the steps mentioned below.

- 1. Open a Third-party Driver Configuration Wizard from TCT.
- 2. Select TIBCO enabled JDBC driver for IBM DB2 4.24.92 Driver
- 3. Download the latest JDBC Third-Party Driver Jar of DB2 11.5.x (Jar name: db2jcc4.jar and Version: 4.32.28)
- 4. Give the path of the db2jcc4.jar folder in TCT and Configure.

# Java 11.0.20 Support for TIBCO ActiveMatrix Runtime and TIBCO **Business Studio**

Starting with the TIBCO ActiveMatrix® Service Grid 3.4.2, Java 11.0.20 is supported for both the TIBCO ActiveMatrix Runtime and TIBCO Business Studio™ - BPM Edition.

## TLSv1.3 is Supported

Starting with the TIBCO ActiveMatrix® Service Grid 3.4.2, TLSv 1.3 is supported. Please see for more information.

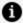

**Note:** TLSv1.3 is not backward compatible. Please see this for more information.

TIBCO ActiveMatrix Administrator Server by default uses TLSv 1.2 for SSL connection. To update protocol TLSv, follow the steps mentioned below

- 1. Secure any host from UI.
- Go to <TIBCO\_HOME>/amx/3.4/bin folder and run the following command:
   "tibamx\_hostmanager updateAdminToTLSv13 -configHomeLocation <TIBCO\_CONFIG\_ HOME>"
- 3. Go to <CONFIG\_HOME>\tibcohost\Admin-amxadmin-instanceOne\data\_ 3.2.x\host\plugins and edit ri\_tibco.admin.default.ssl.server\_SystemNode\_1.0\_ 1686560749194.jar with changing ssl protocol TLSv from 1.2 to 1.3
- 4. Save the file and restart the admin.

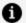

Note: Refer AMX-19068 and AMX-17498 for the known and close issues.

# **Changes in Functionality**

No functionality changes have been made in this release of TIBCO ActiveMatrix® Service Grid 3.4.2.

# **Changes in Platform Support**

Following platform support have been added in this release of TIBCO ActiveMatrix® Service Grid 3.4.2.

- Microsoft Windows Server 2022
- Windows 11
- Oracle Linux 8.x and 9.x
- RHEL 9.x
- SUSE 15 SP3

# **Deprecated Features**

The following features have been deprecated in this release of TIBCO ActiveMatrix® Service Grid 3.4.2.

| Affected<br>Component | Description                                                      | Deprecated in<br>Version |
|-----------------------|------------------------------------------------------------------|--------------------------|
| Java 8                | Any existing application using JDK 8 must be upgraded to JDK 11. | 3.4.2                    |
| SVN Toolkit           | SVN Toolkit is deprecated in the 3.4.2 release.                  | 3.4.2                    |

# **Removed Features**

The following features have been removed in this release of TIBCO ActiveMatrix® Service Grid 3.4.2.

| Affected Component                                    | Description                                                                    | Deprecated in<br>Version | Removed in<br>Version |
|-------------------------------------------------------|--------------------------------------------------------------------------------|--------------------------|-----------------------|
| Log Service and<br>Payload Service                    | Log service and payload service are removed.                                   | 3.4.1                    | 3.4.2                 |
| TIBCO ActiveMatrix®<br>Service Performance<br>Manager | ActiveMatrix® Service<br>Performance Manager is<br>deprecated in this release. | 3.4.1                    | 3.4.2                 |
| Database                                              | Oracle Database 12c, 12c RAC, 12.1.x, 12.2.x.                                  | 3.4.1                    | 3.4.2                 |

# **Migration and Compatibility**

The following information provides migration procedures and a compatibility matrix for this release of TIBCO ActiveMatrix® Service Grid 3.4.2.

# **Product Compatibility**

ActiveMatrix Service Grid 3.4.2 adds compatibility support for the following TIBCO product versions:

- TIBCO Enterprise Message Service<sup>™</sup> 10.2.1
- TIBCO® Operational Intelligence Hawk® RedTail 7.2.2

For a complete list of compatible products and versions, see the Readme file.

Key

# **Closed Issues**

**Summary** 

The following issues have been closed since the last major release of TIBCO ActiveMatrix® Service Grid 3.4.2.

| AMRP-5788 | Previously, the user could not append (merge) new JVM arguments to the existing JVM arguments for a Node using the command line.                                                                                                    |
|-----------|----------------------------------------------------------------------------------------------------|
|           | With this fix, the user can append (merge) new JVM arguments to the existing JVM arguments for a Node using the 'update' build target of node_build.xml with a task attribute 'options="mergeJvmArgs".                                                                                                    |
| AMRP-5804 | Previously, in the AMX Admin GUI, there was no field to specify "max pool size" for the Kerberos Authentication Resource Template. Along with that, in the command-line scripts (AMX XML schemas for build data file 'resourcetemplate_data.xml') there was no 'max pool size' for Kerberos Authentication. |
|           | With this fix, users can specify "max pool size" for the Kerberos Authentication Resource Template in the Admin GUI and command-line scripts. If not provided, the default value is "20".                                                                                                    |
|           | Below is the command-line script sample:                                                                                                    |
|           | <pre><resourcetemplate name="kerberosAspRT" xsi:type="amxdata:KerberosAspResourceTemplate"></resourcetemplate></pre>                                                                                                    |

| Key                                                     | Summary                                                                                                    |
|---------------------------------------------------------|----------------------------------------------------------------------------------------------------|
| AMRP-5790                                               | When the 'Timeout' property of an SMTP shared resource has been configured, but the target email server does not respond with code 220 ("SMTP Service Ready"). This causes the thread calling the SMTP shared resource to wait forever.                                                                      |
|                                                         | With this fix, the timeout value for the SMTP shared resources work as expected.                                                                                                    |
| AMRP-5791,<br>AMRP-5765                                 | Stopping one WebApp component stops the Node JVM property "allowed.referers" for other WebApp components that run on the same node. With this fix, this does not happen.                                                                                                    |
| AMRP-5792                                               | To specify the "Pool Idle Timeout" attribute for LDAP Authentication shared resources on a particular Node, add the following JVM property to the Node tra file, and restart the Node.                                                                                                    |
|                                                         | <pre>java.property.com.sun.jndi.ldap.connect.pool.timeout=<value>   (timeout is in milliseconds)</value></pre>                                                                                                    |
|                                                         | For example, java.property.com.sun.jndi.ldap.connect.pool.timeout=180000                                                                                                    |
|                                                         | A pooled LDAP Authentication connection is recycled after it has been idle for<br>the above specified timeout period.                                                                                                    |
| AMRP-<br>5787,TAP-<br>16588,TAP-<br>16586,TAP-<br>16579 | Previously in the ActiveMatrix Admin GUI, there is no field to specify 'max pool size' for the Kerberos Authentication Resource Template. Also in command-line scripts (AMX XML schemas for building data file 'resourcetemplate_data.xml') there is no 'max pool size' for Kerberos Authentication.         |
|                                                         | With this fix, users can specify 'max pool size' for the Kerberos Authentication Resource Template in the Admin GUI and also in command-line scripts (AMX XML schemas for build data file 'resourcetemplate_data.xml'). If not provided, the default value is "20". Below is the command-line script sample: |
|                                                         | <resourcetemplate< td=""></resourcetemplate<>                                                                                                    |

## Key

Summary

#### AMRP-5760

To specify the "Pool Idle Timeout" attribute for LDAP Authentication shared resources on a particular Node, add the following JVM property to the Node tra file, and restart the Node.

```
java.property.com.sun.jndi.ldap.connect.pool.timeout=<value>
(timeout is in milliseconds)
```

For example, java.property.com.sun.jndi.ldap.connect.pool.timeout=180000

A pooled LDAP Authentication connection is recycled after it has been idle for the above specified timeout period.

#### AMRP-5764

Previously, the user was not able to append (merge) new JVM arguments to the existing JVM arguments for a Node using the command line.

With this fix, the user is able to append (merge) new JVM arguments to the existing JVM arguments for a Node using the 'update' build target of node\_build.xml with a task attribute 'options="mergeJvmArgs"'.

## AMRP-5766/AMRP-5786

The target email server does not respond with code 220 ("SMTP Service Ready"), even if the 'Timeout' property of an SMTP shared resource has been configured, the timeout does not happen, and consequently the thread calling this SMTP shared resource waits forever.

With this fix, the timeout value for the SMTP shared resources work as expected.

| Key       | Summary                                                                                                    |
|-----------|----------------------------------------------------------------------------------------------------|
| AMX-18722 | Previously in AMX 3.4.1, the TCS Server used TLS v1 as the default security protocol. When lower TLS versions (1.0, 1.1) were disabled by users, SSL handshakes with the TCS Server would fail as the protocols do not match.                                                                                                    |
|           | With this fix, the TCS Server uses the higher version TLS as default for secure connections, and it supports the lower TLS versions as well. Even if lower versions of TLS (1.0, 1.1) are disabled by the user, there is no handshake errors with the TCS server.                                                                                                    |
| AMX-18771 | Previously, if the name of an application bundle archive under the Node work cf folder is not of the default or original form "bundle", then the AMX 3.4.1 Platform upgrade may fail.                                                                                                    |
|           | With this fix, even if an application bundle archive has a non-default name such as "bundle2", "bundle3", etc., the AMX 3.4.1 Platform upgrade does not fail.                                                                                                    |
| AMX-18723 | Previously When accessing the SOAP/JMS operation from BW, the UserName Authentication was failing after the SSO login.                                                                                                    |
|           | With this fix, users are able to enable dual Authentication mode for UserName Token and SAML WebProfile SSO Authentication. When accessing the SOAP/JMS operation from BW, the UserName Authentication with SSO login works fine as expected.                                                                                                    |
| AMX-18772 | Assume that in a BPM environment (version 4.3.1 or previous) there is a ProcessFlow application that has a dependency on a BDS application v1. When the BDS application is upgraded from v1 to v2, the v1 changes to PFU, and v2 is in running state, and by our BPM product design, the ProcessFlow application still has its dependency on v1 of the BDS application.                                                                                                 |
|           | After upgrading the AMX platform to 3.4.1, the amx.bpm.app should be stopped by our upgrade scripts - but for some reason this does not happen. So amx.bpm.app is in a partially running state. Under this circumstance, it makes the wrong decision that the v1 version of the BDS application should be removed. Consequently v1 is removed in BPM 4.3.2 upgrade, which leads to the child ProcessFlow app bundle 'does not resolve' and thus the app 'START_FAILED'. |

| Key       | Summary                                                                                                    |
|-----------|----------------------------------------------------------------------------------------------------|
|           | With this fix, the amx.bpm.app is in the expected "Stopped" rather than the "Partially Running" state before the AMX platform upgrade happens. This prevents previous version BDS applications from being removed incorrectly.                                   |
| AMX-18948 | Previously, when trying to provision an IBM MQ 7.x driver on AMX 3.4.1 Nodes, it fails with an error of Import-Package: javax.jms. With this fix, the IBM MQ 7.x driver can be successfully provisioned on AMX 3.4.1 Nodes.                                      |
| AMX-18859 | Previously, the HTTP Client would not close the TCP connection and the pool 'Idle Timeout' setting does not work as expected when connection pooling is enabled. Added support for the 'Idle timeout' field on the Advanced configuration tab of HTTP Client RT. |
|           | HTTP Client closes the TCP connection when connection pooling is enabled based on the Idle Timeout value. The Idle Timeout is specified in the xxx time unit. The default value is "-1" which means 'Never timeout'.                                             |
|           | Previously in the admin GUI, there is an 'Idle timeout' field that comes under the General configuration tab that is now renamed to 'Linger Timeout'.                                                                                                    |
|           | Below is the command-line script sample:                                                                                                    |
|           | <pre><resourcetemplate< td=""></resourcetemplate<></pre>                                                                                                    |
|           | <pre>localSocketAddress="localhost"&gt;     <enableconnectionpooling <="" maximumtotalconnections="5" pre="" xsi:type="amxdata:EnableConnectionPooling"></enableconnectionpooling></pre>                                                                         |

maximumTotalConnectionsPerHost="10"/>

| Key       | Summary                                                                                                    |
|-----------|----------------------------------------------------------------------------------------------------|
|           | <br>                                                                                                    |
|           |                                                                                                    |
| AMX-18281 | Previously, when accessing the SOAP/JMS operation from BW, the UserName Authentication was failing after the SSO login.                                                                                                    |
|           | With this fix, the users are able to enable dual Authentication mode for UserName Token and SAML WebProfile SSO Authentication. When accessing the SOAP/JMS operation from BW, the UserName Authentication with SSO login works fine as expected.                                                                                        |
| AMX-18322 | Previously in AMX 3.4.0, the TCS Server used TLS v1 as the default security protocol. When lower TLS versions (1.0, 1.1) were disabled by users, SSL handshakes with the TCS Server would fail as the protocols do not match.                                                                                                    |
|           | With this fix, the TCS Server uses the higher version TLS as default for secure connections, and it supports the lower TLS versions as well. Even if lower versions TLS (1.0, 1.1) is disabled by the user, there is handshake errors with the TCS server.                                                                               |
| AMX-17860 | Previously, the user was not able to perform JDBC Test Connection for JDBC XA RT type.                                                                                                    |
|           | With this fix, the user can perform JDBC Test Connection for JDBC XA RT type.                                                                                                    |
|           | Note: If the CLI attribute "disableValidateConnectionOnInit" is "true" in the JDBC Resource Template build data file, or the SystemNode TRA property "java.property.com.tibco.admin.jdbc.disable.validate.connection.oninit" is "true" while creating JDBC RT then JDBC Test Connection is not called and RI installation is successful. |
| AMX-18629 | Previously, when running Enterprise Deployment Health Check it fails with errors like below:                                                                                                    |

### Key

### Summary

```
"Failed to parse machineUsedPhysicalMemorySize: 8,1 GB"
```

With this fix, now ","(comma) is also a supported decimal separator and we are not seeing this error now.

Note: Decimal separators (symbols) have region (country)-specific formats, and can be configured at OS level Regional Settings.

#### AMX-18661

The HTTP Client does not close TCP connection and the 'Pool Idle Timeout' setting does not work as expected when connection pooling is enabled.

Added support for the 'Idle timeout' field on the Advanced configuration tab of HTTP Client RT. HTTP Client closes TCP connection when connection pooling is enabled based on the Idle Timeout value. The Idle Timeout is specified in xxx time unit. The default value is "-1" which means 'Never timeout'.

Note: Previously, in the admin GUI there is an 'Idle timeout' field that comes under the General configuration tab that is now renamed to 'Linger Timeout'.

Below is the command line script sample:

```
<ResourceTemplate
        xsi:type="amxdata:HttpClientResourceTemplate"
        name="HttpclientRT"
        isAcceptRedirect="true"
        connectionTimeout="8888"
        host="test-host"
        port="80"
        description="This is HttpClient RT"
        sslJNDIName="JdbcNonXaTx_Identity"
           idleTimeout="-1">
        <AdvancedConfiguration
            xsi:type="amxdata:HttpClientResourceTemplate_
Advanced"
            localSocketAddress="localhost">
            <EnableConnectionPooling</pre>
                xsi:type="amxdata:EnableConnectionPooling"
                maximumTotalConnections="5"
                maximumTotalConnectionsPerHost="10"/>
```

# Key Summary </AdvancedConfiguration> </ResourceTemplate> AMX-17498 In an ActiveMatrix setup when secure SystemHost and RemoteHosts (host for which the JMX port is secured) were successfully upgraded to ActiveMatrix Service Grid 3.4.0, the Administrator UI did not show the updated Hosts' versions correctly. This is because when the hosts are secured, SystemNode is configured with TLSv1, which is the supported TLS in versions of ActiveMatrix prior to 3.4.0. Starting TIBCO ActiveMatrix 3.4.0 TLSv1.2 is supported, and all the Hosts are updated to automatically use TLSv1.2 when upgraded to 3.4.0, except the Administrator (SystemNode). When you encounter this issue, please run the following command after applying TIBCO ActiveMatrix 3.4.0 Hotfix 001, or upgrading directly to TIBCO ActiveMatrix 3.4.0 Hotfix 001, to update the Administrator (SystemNode) to support TLSv1.2. Go to <TIBCO\_HOME>/amx/3.4/bin folder and run the following command: tibamx\_hostmanager updateAdminToTLSv12 -configHomeLocation <TIBCO\_CONFIG\_HOME> NOTE: Hosts and nodes must be stopped before running the above command. After running the command, restart the Administrator (SystemNode). The above command must be run only on the machine where SystemNode is running. SDS-7796 When an application with a SSL-enabled HTTP connector tries to connect to

a deployment server, the connection fails.

Now for the SSL enabled HTTP connector, a connection gets established.

TAP-16601

Previously, setting the node JVM property with a value containing the special character '(' (left parenthesis) causes the node to be "Out of Sync" and stuck in an "Install failed" state. With this enhancement, the special character "(" (left parenthesis) is supported in Node tra.

| Key       | Summary                                                                                                    |
|-----------|----------------------------------------------------------------------------------------------------|
| TAP-16602 | Previously, the special character % (percent symbol) was not supported to be part of a JVM property value in the Node tra file. With this enhancement, the special character "%" (percent symbol) is supported in the Node tra file.                                                                             |
| TAP-16619 | When trying to create/update a substitution variable from the Admin UI with a value containing a special character "'" (single quote), and when saving the changes, the Admin UI generates the following error:                                                                                                  |
|           | "There are one or more errors in Substitution Variables" "User Input for Local Value is invalid! It contains an invalid character: '.' "                                                                                                    |
|           | With this fix, users are able to add/update SVar that has special characters "'" (single quotes) via the admin UI.                                                                                                    |
| TAP-16620 | Previously, the ActiveMatrix Administrator was not able to handle special characters in the TaskResult table, and consequently did not display the application's State and Synchronization correctly, and components status were partially missing for some nodes. In the Node log there were errors like below: |
|           | <pre>java.lang.NumberFormatException: For input string: " "</pre>                                                                                                    |
|           | With this fix, the special characters are filtered out when storing data in the TaskResult table, the Administrator can display the state of an application and its components properly.                                                                                                    |
| TAP-16406 | When trying to create/update a substitution variable from the Admin UI with a value containing a special character "'" (single quote), and when saving the changes, the Admin UI generates the following error:                                                                                                  |
|           | "There are one or more errors in Substitution Variables" "User Input for Local Value is invalid!. It contains an invalid character: '''."                                                                                                    |
|           | With this fix, users are able to add/update SVar that has special characters "'" (single quotes) via the admin UI.                                                                                                    |

| Key       | Summary                                                                                                    |
|-----------|----------------------------------------------------------------------------------------------------|
| TAP-16621 | Previously, the 'updateJDBCDriver' AMX Administrator CLI action was used to update JDBC drivers of all nodes under the enterprise in a single AMX Administrator backend action. Due to this, DB concurrency issue was seen most of the time.                                                                                                    |
|           | With the fix, the action 'updateJDBCDriver' AMX Administrator CLI action is done for 5 nodes at a time under a given entity (Host/Environment/Enterprise).                                                                                                    |
| TAP-16622 | When a user tries to run the 'updateJDBCDriver' CLI target to upgrade the JDBC driver for all nodes of a very large AMX setup, the command-line script failed with an error like below:                                                                                                    |
|           | ERROR - SQL State[42000], Error code[1,795], Message[ORA-01795: maximum number of expressions in a list is 1000                                                                                                    |
|           | With this fix, the above SQL error is no longer seen and the updateJDBCDriver command-line script runs successfully.                                                                                                    |
| TAP-16623 | Previously, before each build target within a CLI command was actually run, the AMX Admin Server and Enterprise state would be checked and the summaries were generated. For a large AMX 3.4 setup (for example, hundreds or even thousands of nodes), fetching such information would take a long time.                                                                                                    |
|           | With this fix, a cache mechanism is introduced, which significantly reduces<br>the unnecessary Admin Server and Enterprise queries, and thus improves<br>user experience.                                                                                                    |
| TAP-16662 | Previously, it was possible to set 'max pool size' for SiteMinder shared resource using a CLI approach, there was no GUI approach to do the same (in the AMX Admin GUI there was no field 'max pool size' for SiteMinder Resource Template). Having a CLI but no GUI approach causes some troubles such as being not easy/straightforward to inspect or view the currently specified max pool size for a particular SiteMinder shared resource, and special attention/care needs to be taken to avoid incorrectly overwriting any existing configurations each time you try to update some configuration(s) of a SiteMinder shared resource. |

| Key       | Summary                                                                                                    |
|-----------|----------------------------------------------------------------------------------------------------|
|           | With this fix, users can specify and view 'max pool size' for the SiteMinder Resource Template connection pool from the Admin GUI. Also the SiteMinder Resource Template configurations can be updated without worrying about existing configurations being overwritten incorrectly. If not specified, it is set to the default value "20" in both GUI or CLI. |
| TAP-16665 | Previously, when the node on the 'Node Health' column had an 'In progress' state, sometimes hovering the mouse over the 'In progress' column did not show the user the reason why it was in_progress.                                                                                                    |
|           | With this fix, now if the nodes on the "Node Health" column has 'In progress' state, then hovering the mouse over the 'In progress' column shows the exact reason why the 'Node Health' column keeps on 'In progress' state.                                                                                                    |
| TAP-16676 | The user was unable to create a substitution variable from the AMX Admin UI, whose value contains special characters <(less than), >(greater than), " (Double quotes), '(single quotes).                                                                                                    |
|           | With this fix, users can create a substitution variable from AMX UI or CLI, whose value contains special characters <(less than), >(greater than), " (Double quotes), '(single quotes).                                                                                                    |
|           | NOTE: There is one limitation - if a user wants to create a substitution variable whose value contains the special character '<(less than)' through the command line, then use '<' instead of '<' in the command line build data file.                                                                                                    |
|           | Below is the command-line script sample <svar description="less than symbol" name="enterprise-svar1" type="String" value="&lt;" xsi:type="amxdata_base:SubstitutionVariable"></svar>                                                                                                    |
| TAP-16381 | Previously, during accessing Internal HTTP Connector in RT via Administrator GUI getting exception as 'Mapping name not fond for the package: org.hibernate.exception'. With this fix, during accessing the Internal HTTP Connector in RT via the Administrator GUI, no exceptions are seen.                                                                   |
| TAP-16573 | When the node on the 'Node Health' column had an 'In progress' state, sometimes hovering the mouse over the 'In progress' column did not show the reason why it was in progress.                                                                                                    |

| Key       | Summary                                                                                                    |
|-----------|----------------------------------------------------------------------------------------------------|
|           | With this fix, if the nodes on the 'Node Health' column keep an 'In progress' state, then hovering the mouse over the 'In progress' column shows the exact reason.                                                                                                    |
| TAP-16581 | Previously, when a user deletes application level loggers of an application from the Admin UI, the reference binding log4j.xml was not deleted and consequently the corresponding log entries still get printed.                                                                                         |
|           | With this fix, application level logging is removed completely after application level loggers are deleted from an application.                                                                                                    |
| TAP-15963 | Previously, before each build target within a CLI command was actually run, the AMX Admin Server and Enterprise state would be checked and the summaries were generated. For a large AMX 3.4 setup (for example, hundreds or even thousands of nodes), fetching such information would take a long time. |
|           | With this fix, a cache mechanism is introduced, which significantly reduces<br>the unnecessary Admin Server and Enterprise queries, and thus improves<br>user experience.                                                                                                    |
| TAP-16109 | When a user tries to run the "updateJDBCDriver" CLI target to upgrade the JDBC driver for all nodes of a very large AMX setup, the command-line script failed with an error like below:                                                                                                    |
|           | <pre>ERROR - SQL State[42000], Error code[1,795], Message[ORA- 01795: maximum number of   expressions in a list is 1000</pre>                                                                                                    |
|           | With this fix, the above SQL error is no longer seen and the updateJDBCDriver command-line script runs successfully.                                                                                                    |
| TAP-16370 | Previously, the special character % (percent symbol) was not supported to be part of a JVM property value in the Node tra file. With this enhancement, the special character "%" (percent symbol) is supported in the Node tra file.                                                                     |
| TAP-16377 | Previously, the 'updateJDBCDriver' AMX Administrator CLI action was used to update JDBC drivers of all nodes under the enterprise in a single AMX                                                                                                    |

| Key       | Summary                                                                                                    |
|-----------|----------------------------------------------------------------------------------------------------|
|           | Administrator backend action. Due to this DB concurrency issue was seen most of the time.                                                                                                    |
|           | With the fix, the action 'updateJDBCDriver' AMX Administrator CLI action is done for 5 nodes at a time under a given entity (Host/Environment/Enterprise).                                                                                                    |
| TAP-16393 | Previously, setting a node JVM property with a value containing the special character '(' (left parenthesis) caused the node to be "Out of Sync" and stuck in an "Install failed" state.                                                                                                    |
|           | With this enhancement, the special character "(" (left parenthesis) is supported in Node tra.                                                                                                    |
| TAP-16402 | Previously, the ActiveMatrix Administrator was not able to handle special characters in the TaskResult table and consequently did not display the application's State and Synchronization correctly, and components status were partially missing for some nodes. In the Node log there were errors as shown below: |
|           | <pre>java.lang.NumberFormatException: For input string: " "</pre>                                                                                                    |
|           | With this fix, the special characters are filtered out when storing data in the TaskResult table, the administrator can display the state of an application and its components properly.                                                                                                    |

# **Known Issues**

The following issues exist in this release of TIBCO ActiveMatrix® Service Grid.

| Key               | Summary                                                                                                    |
|-------------------|----------------------------------------------------------------------------------------------------|
| AMR<br>P-<br>5827 | Summary: On AMX 3.4.2, while executing the following scenario:                                                                           |
|                   | <ul> <li>Application: SOAP(HTTP) -&gt; JAVA(XMLBeans)</li> </ul>                                                                         |
|                   | • DataSize - 1K                                                                                                    |
|                   | Node and application settings - default                                                                                                  |
|                   | It is observed that the below-blocked call time is increased and an error is observed in node log in AMX 3.4.2 as compared to AMX 3.4.1. |
|                   | 71.1% - 103 s java.util.UUID.randomUUID blocked call time is increased and an error is observed in node log                              |
|                   | Workaround: None                                                                                                    |
| AMR<br>P-<br>5826 | Summary: On AMX 3.4.2, while executing the following scenario:                                                                           |
|                   | • Application: REST(JSON) → JAVA (Post method)                                                                                           |
|                   | • DataSize - 1K                                                                                                    |
|                   | Node and application settings - default                                                                                                  |
|                   | It is observed that the below-blocked call time is increased in AMX 3.4.2 as compared to AMX 3.4.1.                                      |
|                   | 94.3% - 287 s org.eclipse.osgi.framework.internal.core.AbstractBundle.loadClass blocked call time is increased.                          |
|                   | Workaround: None                                                                                                    |
| AMR               | <b>Summary</b> : On AMX 3.4.2, while executing the following scenario:                                                                   |

P-

5445

| Key               | Summary                                                                                                    |
|-------------------|----------------------------------------------------------------------------------------------------|
| P-<br>5825        | <ul> <li>Application: SOAP(HTTP) -&gt; JAVA(JAXB)</li> <li>DataSize - 1K</li> </ul>                                                                                                    |
|                   | Node and application settings - default                                                                                                    |
|                   | It is observed that the below-blocked call time is increased in AMX 3.4.2 as compared to AMX 3.4.1.                                                                                                    |
|                   | 40.1% - 264 s java.util.concurrent.ArrayBlockingQueue.poll 28.6% - 189 s java.util.concurrent.ArrayBlockingQueue.offer 18.3% - 120 s java.util.concurrent.ArrayBlockingQueue.take                                                                                                    |
|                   | Workaround: None                                                                                                    |
| AMR<br>P-<br>5824 | <b>Summary</b> : Load tests were executed with increasing concurrency and it is observed that the memory utilization for the Policy Director scenario is higher compared to the Default scenario in AMX3.4.2. Also for 5 users concurrency Out of memory is observed for the default heap and 4 GB heap, while executing the following scenario: |
|                   | • Application: SOAP(HTTP) -> JAVA(XMLBeans)[Basic Authentication]                                                                                                    |
|                   | • DataSize - 1K                                                                                                    |
|                   | Node and application settings - default                                                                                                    |
|                   | Workaround: None                                                                                                    |
| AMR<br>P-<br>5628 | <b>Summary</b> : The node status does not include custom features during the sequential checks when determining node health.                                                                                                    |
|                   | Workaround: None                                                                                                    |
| AMR               | <b>Summary</b> : If a Node Start action has been performed and the messaging bundle is found to be in a Stopped state, the ActiveMatrix Administrator CLI stops responding                                                                                                    |

**Workaround**: Re-install the Node as the Node is in a corrupt state.

limitation in the ActiveMatrix platform.

Summary: The timeout value of a promoted service or a component service is not

as the EMS messaging bundle is not loaded in the OSGi. This happens due to a

P-

| Key               | Summary                                                                                                    |
|-------------------|----------------------------------------------------------------------------------------------------|
| AMR<br>P-<br>5043 | updated when a promoted service or a component service is promoted.                                                                                                    |
|                   | <b>Workaround</b> : Specify the timeout value using the application-level property. For example, if the name of an application is weatherApp, the following property can be specified for the promoted service or component service that is promoted: java.property.weatherApp.invocationTimeoutInMilliseconds. |
|                   | For example, the following property sets the timeout value to 2 minutes:                                                                                                    |
|                   | java.property.weatherApp.invocationTimeoutInMilliseconds=12000                                                                                                    |
| AMR<br>P-<br>4754 | <b>Summary</b> : If a service provider and a service consumer exist in the same BPM application, undeploying the application might undeploy the service provider even though the service consumer still requires the service provider.                                                                          |
|                   | <b>Workaround</b> : Separate the service consumer and the service provider so that they are both in two separate user applications.                                                                                                    |
| AMR<br>P-<br>4736 | <b>Summary</b> : You might not be able to start TIBCO® BPM Enterprise as a Windows Service after upgrading to ActiveMatrix release 3.3.0 from release 3.1.5 (or previous releases) or TIBCO® BPM Enterprise release 2.2.0 from release 2.1.0 (or previous releases).                                            |
|                   | Workaround: If you encounter this issue:                                                                                                    |
|                   | 1. Open a command prompt where tibcohost.exe is located.                                                                                                    |
|                   | 2. Uninstall existing TIBCO® BPM Enterprise Windows service by running:                                                                                                    |
|                   | tibcohost.exeuninstall                                                                                                    |
|                   | 3. Install the Windows service again by running:                                                                                                    |
|                   | tibcohost.exeinstall                                                                                                    |
| AMR               | <b>Summary</b> : Acceptor threads for HTTP connectors might consume excessive amounts of CPU. The processing performance of any node that uses an HTTP connector                                                                                                    |

experiencing this issue might be affected when asynchronous IO is involved.

| Key               | Summary                                                                                                    |
|-------------------|----------------------------------------------------------------------------------------------------|
| 4013              | <b>Workaround</b> : Edit the HTTP Connector resource template to use blocking IO. For more information, see the section "Managing Resource Templates" in <i>TIBCO ActiveMatrix Service Grid Administration</i> .                                                                                                    |
| AMR<br>P-<br>3788 | <b>Summary</b> : The LDAP resource template pool properties are not used when initializing the connection pool.                                                                                                    |
|                   | <b>Workaround</b> : Configuring the connection pool using system properties specified for the target node applies them to all instances deployed to that node.                                                                                                    |
|                   | Refer to the Oracle documentation for more information:<br>http://docs.oracle.com/javase/jndi/tutorial/ldap/connect/config.html.                                                                                                    |
| AMX-<br>19325     | <b>Summary</b> : Logging configuration changes takes time to get effectively applied, as compared with earlier BPM 4.3.2 version.                                                                                                    |
|                   | For Instance, if log appender level changed from Trace to Info, it takes 15-20 mins to print respective level logs.                                                                                                    |
|                   | <b>Note:</b> This is observed for fresh BPM 433 setup as well as upgraded setup.                                                                                                    |
|                   | Workaround: None                                                                                                    |
| AMX-<br>19294     | <b>Summary</b> : After upgrading from older versions (3.3 or 3.4), the TIBCO Configuration Tool still offers the option to configure the TIBCO Service Performance Manager (SPM) dashboard. However, it's important to note that SPM functionality has been removed and is no longer supported in AMX 3.4.2. End user is requested not to use this option. |
|                   | Workaround: None                                                                                                    |
| AMX-<br>19290     | <b>Summary</b> : SPM folder under <b>AMX_Home/admin/amxadmin/samples</b> path is obsolete. Users are requested to refrain from referring the SPM folder as this feature is removed and not supported any more from <b>AMX 3.4.2</b>                                                                                                    |
|                   | Workaround: None                                                                                                    |
| AMX-<br>19235     | <b>Summary</b> : When user apply logger at application level, logs do not print in the appender file.                                                                                                    |

| Key           | Summary                                                                                                    |
|---------------|----------------------------------------------------------------------------------------------------|
|               | <b>Workaround</b> : After applying the logger at application level, re-start the respective application.                                                                                                    |
| AMX-<br>19222 | <b>Summary</b> : Upgrading AMX 3.4.2 introduces a potential incompatibility with the existing BPM 4.3.2 platform if it hasn't been upgraded to 4.3.3 which supports Java 11 as well. This mismatch in Java versions (Java 8 and Java 11) can cause an expected behavior where applications within the BPM system (both system apps and user apps) fail. |
|               | <b>Workaround</b> : Upgrade BPM 4.3.2 to 4.3.3 to resolve this expected behavior.                                                                                                    |
| AMX-<br>19221 | <b>Summary</b> : Upgrading AMX 3.4.2 introduces a potential incompatibility with the existing BPM 4.3.2 platform if it hasn't been upgraded to 4.3.3 which supports log4j 2.x as well. This mismatch in log4j versions can cause an expected behavior where applications within the BPM system (both system apps and user apps) fail.                   |
|               | Workaround: Upgrade BPM 4.3.2 to 4.3.3 to resolve this expected behavior.                                                                                                    |
| AMX-<br>19131 | <b>Summary</b> : Support for the TIBCO enabled JDBC driver for IBM DB2 4.32.28 is added in TIBCO ActiveMatrix® Service Grid 3.4.2 but it is not visible in the TCT Third-party Driver Configuration Wizard List.                                                                                                    |
|               | Workaround:                                                                                                    |
|               | 1. Open a Third-party Driver Configuration Wizard from TCT.                                                                                                    |
|               | 2. Select TIBCO enabled JDBC driver for IBM DB2 4.24.92 Driver.                                                                                                    |
|               | 3. Download the latest JDBC Third-Party Driver Jar of DB2 11.5.x (Jar name: db2jcc4.jar and Version: 4.32.28).                                                                                                    |
|               | 4. Give the path of the db2jcc4.jar folder in TCT and Configure.                                                                                                    |
| AMX-<br>19086 | <b>Summary</b> : After the successful upgrade from AMX330 HFx to AMX342, in the SystemNode log, you see the following errors related to logservice, if you have selected Deploy log service and monitoring service in AMX330:                                                                                                    |

#### Key **Summary**

```
1. [com.tibco.amx.commonlogging.logservice.app]
com.tibco.amx.cf.logger.lifecycle -
java.lang.IllegalStateException:
org.springframework.beans.factory.BeanCreationException
2. [com.tibco.amx.platform]
com.tibco.amx.it.webapp.WebAppImplementationAdapter - Exception
occurred during webApp un-deployment of component 'WTPLogService'
3. com.tibco.amx.cf.logger.lifecycle -
java.lang.NullPointerException: null at
com.tibco.governance.mcr.aggregator.runtime.core.GovernanceAggregat
or.registerExtensionPoint(GovernanceAggregator.java:567) ~[?:?]
```

Workaround: None

Summary: Test Connection with SQL Server 2019 is failing with the following error AMX-"sun.security.validator.ValidatorException: PKIX path building failed". 19018

Workaround: To configure the third-party driver mssql-jdbc-11.2.3.jar for Microsoft SQL Server 2019 or any backwards compatible Microsoft SQL Server database, you must add trustServerCertificate=true in the JDBC URL.

Example JDBC URL:

idbc:sqlserver://test-

localhost:1433;DatabaseName=dbname;trustServerCertificate=true

When you download the Microsoft JDBC Driver for SQL Server (version 11.2.3), the default JAR name is mssql-jdbc-11.2.3. jre8, but when configuring the third-party driver by using TCT, you must rename mssql-jdbc-11.2.3.jre8.jar to mssql-jdbc-11.2.3.jar.

Summary: When AMX 3.3.0 HF27 with an Admin server configured with Deploy Log AMX-18994 Service and Deploy Monitoring Service is upgraded to AMX 3.4.2, JMS Appenders appear on the Logging Appenders page.

Workaround: None

AMX-

**Summary:** User applications with IT plug-in scenarios that contain the old javax, jms version fails and displays the following error: 17525

## **Key Summary**

```
Import-Package: javax.jms;version="[1.1.0,2.0.0)"
```

**Workaround**: Fix all instances of Import-Package error by upgrading javax.jms;version="[1.1.0,2.0.0)" to javax.jms;version="[2.0.0,3.0.0)".

AMX- **Summary**: Moving the TLS (Transport Layer Security) Version 1.2 to TLS (Transport 19068 Layer Security) Version 1.3. in the Admin SSL fails.

### Workaround:

1. Go to this location:

```
<ConfigHome>\tibcohost\Admin-amxadmin-instanceOne\data_
3.2.x\host\plugins\ri_tibco.admin.default.ssl.server_
SystemNode_1.0_1686560749194.jar.
```

- In the file ri\_tibco.admin.default.ssl.server\_SystemNode\_1.0\_
   1686560749194.jar, change the TLS (Transport Layer Security) version information from 1.2 to 1.3.
- Save this file.
- 4. Restart the administrator.
- 5. Check if the admin SSL protocol is showing **TLS (Transport Layer Security) Version 1.3.**

AMX- **Summary**: "LogService" and "PayloadService" applications are present under the System Applications list on SystemEnvironment after upgrading AMX 3.3.0 HF27 to AMX 3.4.2 and error is seen in the SystemNode log.

### Workaround:

When upgrading from AMX 3.3.0 HF27 to AMX 3.4.2, do not select the Deploy Log Service and Deploy Monitoring Service when creating an admin. However, if they were selected while creating the admin, remove the "LogService" and "Payloadservice" applications from the system applications explicitly from the GUI and CLI.

19109

18981

AMX- **Summary**: Host node installation fails after upgrading from TLS (Transport Layer Security) Version from 1.2 to TLS (Transport Layer Security) Version 1.3.

### Workaround:

a. Go to this location:

```
<ConfigHome>\tibcohost\Admin-amxadmin-instanceOne\data_
3.2.x\host\plugins\ri_admin.default.jmx.ssl.sip_
SystemNode_.jar
```

- b. Open **sr\_admin.default.jmx.ssl.sip\_SystemNode.xml** file and change the TLS (Transport Layer Security) version information from 1.2 to 1.3.
- c. Save this file.
- d. Restart the administrator.
- e. Create a host.

# AMX- **Summary**: (Linux RHEL 9) For AMX 3.4.2, TCT fails and displays the following error.

Error while loading shared libraries: libnsl.so.1: cannot open shared object file: No such file or directory.

Workaround: Install the libnsl package using the command:

\$ sudo yum install libnsl

# AMX- **Summary:** Consider the following upgrade path:

- 1. TIBCO ActiveMatrix Service Grid 3.3.0 (including hotfixes) with TIBCO ActiveMatrix Binding Type for REST 3.3.0 (hotfix 005) is installed.
- 2. Upgrade to TIBCO ActiveMatrix Service Grid 3.4.0 (including hotfixes).
- 3. Upgrade to TIBCO ActiveMatrix Service Grid 3.4.1 hotfix 01.
- 4. Install TIBCO ActiveMatrix Service Grid 3.4.1 hotfix 02.

### **Key Summary**

5. Run Enterprise Deployment Health Check. The following fails on this setup.

### Workaround:

- 1. Navigate to <TIBCO\_HOME>/amx/3.4/bin and edit ant.tra.
- 2. Replace [[path.separator]] in tibco.class.path.extended with;
  (Semicolon).

```
tibco.class.path.extended=%TIBCO_
HOME%/components/shared/1.0.0/plugins/com.tibco.tpcl.org.apache.too
ls.ant_1.9.9.001[[path.separator]]%TIBCO_
HOME%/tools/lib/antpackage.jar
```

## Updated:

```
tibco.class.path.extended=%TIBCO_
HOME%/components/shared/1.0.0/plugins/com.tibco.tpcl.org.apache.to
ols.ant_1.9.9.001;%TIBCO_HOME%/tools/lib/antpackage.jar
```

- AMX- **Summary:** After installing TIBCO ActiveMatrix Service Grid hotfix 02 in the replicated Administrator setup, the following error is observed in the following scenario:
  - 1. Create a runtime host and node.
  - 2. Change the shared folder location by using the following command:

```
ant -f sharedWorkFolder_build.xml -Dadmin.shared.folder="<NEW
SHARED FOLDER LOCATION>" -Dconfig.home="<CONFIG_HOME>" -
Denterprise.name="<ENTERPRISE_NAME>"
```

### The following error occurs:

```
[AMXAdminTask] 14 Mar 2023 01:52:31 ERROR - Resource Instance
Update failed
[AMXAdminTask] 14 Mar 2023 01:52:31 ERROR - TIBCO-AMX-CLI-
000343:
Install resource instance 'tibco.admin.default.keystore'
failed:
```

## **Key Summary**

Please see the cause for more details

Workaround: None.

AMX-18884 **Summary:** After upgrading to TIBCO ActiveMatrix Service Grid 3.4.1, the com.tibco.amx.bwse.application BWSE platform application is in the Stopped state. Unable to deploy a BWSE application in the upgraded environment.

Workaround: None.

AMX-18872 **Summary:** The "Authorization By Role" policy with access granted to "AuthenticatedUsersOnly" does not work. Authentication fails with the error: "Unauthorized Access" even after providing a correct username and password.

Workaround: None.

AMX-18646 **Summary:** The following upgrade path fails:

Upgrade from ActiveMatrix Service Grid 3.1.5 to version 3.3.0 by using scripts. Then upgrade from version 3.3.0 to version 3.4.0. Then upgrade from version 3.4.0 to version 3.4.1.

### Workaround:

- Before upgrading to ActiveMatrix Service Grid 3.4.1, update java.heap.size.max=512M to java.heap.size.max=1024M in the <TIBCO\_ HOME>/amx/3.4/bin/nodeutil.tra file.
- After performing the preceding step, upgrade to version 3.4.1 is successful but some runtime host fails to start after upgrade and the com.tibco.amx.platform.artifactserver application in the SystemEnvironment is in the **Start failed** state.

In this case, manually start Host and Nodes OR undeploy and deploy the com.tibco.amx.platform.artifactserver application.

AMX-18583

**Summary:** After upgrading from an earlier version with ActiveMatrix Policy Director Governance installed to ActiveMatrix Service Grid 3.4.1, the ActiveMatrix Policy

| Key           | Summary                                                                                                    |
|---------------|----------------------------------------------------------------------------------------------------|
| AMX-<br>18539 | Director Governance application version is not displayed correctly in the Administrator UI.                                                                                                    |
|               | <b>Workaround:</b> None. This issue does not have a functional impact. Everything works as expected.                                                                                                    |
| AMX-<br>18554 | <b>Summary:</b> Downgrading from ActiveMatrix Service Grid 3.4.1 to an earlier version by using TIBCO Configuration Tool in the silent mode fails with the following error:                                                                                                    |
|               | <pre>java.lang.RuntimeException: XPathFactory#newInstance() failed to<br/>create an XPathFactory for the default object model:<br/>http://java.sun.com/jaxp/xpath/dom with the<br/>XPathFactoryConfigurationException:<br/>javax.xml.xpath.XPathFactoryConfigurationException:<br/>java.util.ServiceConfigurationError: javax.xml.xpath.XPathFactory:</pre> |
|               | Workaround: None                                                                                                    |
| AMX-<br>18536 | Summary: TIBCO ActiveMatrix BusinessWorks™ Service Engine application deployment fails after upgrade to ActiveMatrix Service Grid 3.4.1.  Workaround: None                                                                                                    |
| AMX-<br>18474 | <b>Summary:</b> When invoking an SSL enabled SOAP service, which refers to the keystore file with DH key size <1024k, the following error occurs:                                                                                                    |
|               | <pre>javax.net.ssl.SSLHandshakeException: DH ServerKeyExchange does not<br/>comply to algorithm constraints</pre>                                                                                                    |
|               | Workaround: Update your keystore to use the DH key size larger than 1024.                                                                                                    |
|               | OR Edit tibcojre64/1.8.0/lib/security/java.security file and add the desired length to the jdk.tls.disabledAlgorithms property by appending DH KeySize < min key length:                                                                                                    |
|               | jdk.tls.disabledAlgorithms=SSLv3, TLSv1, TLSv1.1, RC4, DES, MD5withRSA, \                                                                                                    |

### **Summary**

DH keySize < 768

AMX-18365 **Summary:** When secure SystemHost and RemoteHosts (host for which the JMX port is secured) are successfully upgraded to ActiveMatrix Service Grid 3.4.1, the Administrator UI does not show the updated version of the hosts correctly.

**Workaround:** When the hosts are secured, SystemNode is configured with TLSv1, which is the supported TLSv1 in versions of ActiveMatrix Service Grid prior to 3.4.0. Starting from ActiveMatrix Service Grid 3.4.0 and later, TLS1.2 is supported, and all the Hosts are updated to automatically use TLSv1.2 when upgraded to 3.4.1, except the Administrator (SystemNode).

When you encounter this issue, run the following command after upgrading to ActiveMatrix Service Grid 3.4.1 to update Administrator (SystemNode) to support TLSv1.2.

Navigate to <TIBCO\_HOME>/amx/3.4/bin folder and run the following command:

tibamx\_hostmanager updateAdminToTLSv12 -configHomeLocation <TIBCO\_ CONFIG\_HOME>

### Note:

- Hosts and nodes MUST be stopped before running the above command. After running the command, restart Administrator (SystemNode).
- The preceding command must be run only on the machine where SystemNode and SystemNodeReplica (if applicable) are running.

AMX-17606 **Summary:** If you have upgraded from an earlier version of TIBCO ActiveMatrix Service Grid including hotfixes to TIBCO ActiveMatrix Service Grid 3.4.0, when you downgrade from TIBCO ActiveMatrix Service 3.4.0 to the earlier version, you cannot revert the hotfixes applied earlier using the revertPatch command.

Workaround: None

AMX-17411 **Summary**: When the java.property.com.tibco.amx.decouple.Manual.Nodes property is set to true in the TRA file, the SystemHost is downgraded but the

### Summary

SystemNode fails to downgrade.

### Workaround:

1. Set the following property:

```
java.property.com.tibco.amx.decouple.Manual.Nodes=false
```

- 2. Restart ActiveMatrix Administrator.
- 3. Upgrade SystemHost to 3.4.0 and downgrade again.
- AMX- **Summary:** Consider that an ActiveMatrix Administrator server is upgraded to 3.4.0 from a prior version and this server is downgraded with a wrong ActiveMatrix Administrator port. In this case, if you do not test the connection to the ActiveMatrix Administrator server before the downgrade, the TIBCO Configuration Tool downgrade process stops responding when checking ActiveMatrix Administrator initialization at the "Checking for Admin initialization..." step.

**Workaround:** Stop the TIBCO Configuration Tool and provide correct information for ActiveMatrix Administrator configuration. For example, port, SSL information. Run the downgrade wizard again.

AMX- **Summary**: When the SAML Single Sign On configuration is enabled, if you delete the browser cookies, after redirecting from the error page to the landing page, you are not prompted for login credentials.

**Workaround**: Log out from the previous browser session.

AMX- **Summary**: After upgrading to ActiveMatrix 3.4.0, the ActiveMatrix 3.3.0 Hotfix<x> runtime host fails to downgrade with the following error:

```
product feature com.tibco.amf.sharedresource.extensions.runtime.tibcohost.product.f eature 3.3.xx.000 contains a release unit com.tibco.amf.hpa.core.runtime.services.feature 1.5.0.003 that does not exist in the machine model
```

Workaround: Always select the Mediation Runtime option while installing the

| Key           | Summary                                                                                                    |
|---------------|----------------------------------------------------------------------------------------------------|
|               | Runtime Host profile for the remote host.                                                                                                    |
| AMX-<br>17351 | <b>Summary:</b> Even after downgrading from 3.4.0 to a lower version and uninstalling 3.4.0, the <b>Configure TIBCO Service Performance Manager - V2.3</b> option is available in the TIBCO Configuration Tool. If you click the option, a Null Pointer Exception occurs.                                                                                                    |
|               | Workaround: None. Do not click the Configure TIBCO Service Performance Manager - V2.3 option.                                                                                                    |
| AMX-<br>17343 | <b>Summary:</b> If one of the EMS servers fails on an Amazon Web Services (AWS) setup, the status of some nodes is shown as LOST_Contact.                                                                                                    |
|               | Workaround: Reconnect the EMS connections by clicking Admin Configuration > Admin Server > Transport Configuration tab > Administrator Reconnect. After the reconnection, all the entities are shown as online.                                                                                                    |
| AMX-<br>17323 | Summary: The TIBCO ActiveMatrix Governance Agent for TIBCO BusinessWorks Notification screen of the Create TIBCO ActiveMatrix Policy Director Administrator Server - V3.4 wizard is removed in 3.4.0. However, some shared resources related to this screen (EMS ConnectionFactory, JMS Destination, JNDI Connection) are created in ActiveMatrix Administrator. These shared resources are added as an application property and can be viewed from the ActiveMatrix Administrator UI: |
|               | Application name: com.tibco.ampd.ogp.de                                                                                                    |
|               | • Properties: bwJmsSharedResource and bwAgentAdapterJmsDestination                                                                                                    |
|               | <b>Workaround:</b> The shared resources created by the screen are not used. You can ignore them.                                                                                                    |
| AMX-<br>17316 | <b>Summary:</b> After the uninstallation of ActiveMatrix Service Grid 3.4.0, some files and folders are not removed from TIBCO_HOME. For example, the tibamx_ hostmanager.properties file from the TIBCO_HOME/amx/3.4/scripts and TIBCO_HOME/tct/1.6 directories is not removed. <b>Workaround:</b> None                                                                                                    |
| A N 43-7      |                                                                                                    |
| AMX-          | Summary: In the TIBCO Configuration Tool, host names or DNS names cannot have                                                                                                    |

| Key           | Summary                                                                                                    |
|---------------|----------------------------------------------------------------------------------------------------|
| 17182         | underscores in their names. As a result, TIBCO Configuration Tool fails if the name of the <b>Available Group Listener</b> contains underscores while configuring the AlwaysOn Database Setup in SQL Server 2017.                                                                                      |
|               | <b>Workaround:</b> Do not use underscores in the name of the <b>Available Group Listener</b> while configuring the AlwaysOn Database Setup on SQL Server 2017.                                                                                                    |
| AMX-<br>17144 | <b>Summary:</b> On Microsoft Windows, when you try to update JRE by using the TIBCO Configuration Tool, occasionally the following error occurs:                                                                                                    |
|               | Caused by: TIBCO-AMX-TOOLS-JREUPDATER-000048: Cannot write to the file. TIBCOHOME\amx\3.4\scripts\rpflauncher_classpath_3.4.0.tra.                                                                                                    |
|               | Workaround: Run the command two or three times until it succeeds.                                                                                                    |
| AMX-<br>17120 | <b>Summary:</b> Occasionally, because of manual intervention or execution of certain scripts, the network time of the machine where Active Directory Federation Services (ADFS) or WebApp is hosted might be out of sync and result in an authentication failure for a response being too old.         |
|               | <b>Workaround:</b> The network time of the machine must be synchronized. For Linux, the synchronization must happen with the Network Time Protocol server. For Windows, use the Windows time service. There are standard operating system level procedures for synchronizing the machine network time. |
| AMX-<br>16828 | <b>Summary:</b> If you invoke a REST service binding with an OpenID Policy through a SOAP client such as SoapUI, it always sends an Access Token, which is an opaque token. Access Tokens are not currently supported.                                                                                 |
|               | <b>Workaround:</b> Use the ID Token (which is a JWT token) generated by the Access Token URI to send the request in SoapUI.                                                                                                    |
| AMX-<br>16800 | <b>Summary:</b> On a replication setup, when upgrading from 3.3.0 to 3.4.0, the primary ActiveMatrix Administrator server does not start correctly after a successful upgrade.                                                                                                    |
|               | Workaround: Restart the ActiveMatrix Administrator server.                                                                                                    |
| AMX-<br>16672 | <b>Summary:</b> Double downgrade is not supported. For example, downgrading from 3.4.0 to 3.3.1 to 3.3.0 fails with the following errors:                                                                                                    |

# Key **Summary** TIBCO-AMX-CLI-000944: Failed to downgrade TIBCO Host instance(s). TIBCO-AMX-CLI-000942: Downgrade TIBCO Host instance <instance name> is not possible. Workaround: None AMX-**Summary:** For an upgraded TIBCO host, the tibcohost describeHost command 16634 incorrectly shows the upgrade status as None. Workaround: None AMX-**Summary:** After upgrading TIBCO Business Studio to TIBCO ActiveMatrix 3.4.0, it is no 16542 longer supported on the macOS operating system. Workaround: None AMX-Summary: On a replicated setup, if one of the servers is downgraded, the version of 16505 the TIBCO ActiveMatrix REST BT Administrator Plug-in shows as 3.4.0 instead of showing the previous version. Workaround: None Summary: If a Java project has errors (faults) configured in RRC and has an AMX-16083 execution environment as JAVASE-1.6 or lower, DAA generation fails. **Workaround:** To generate the DAA file, make sure that the RequiredExecutionEnvironment field in the Manifest.MF file is empty. It allows you to create the DAA and deploy it at run time. AMX-**Summary**: Downgrading the SystemHost from ActiveMatrix 3.4.0 to an earlier version 16016 fails if the CONFIG\_HOME where the SystemHost is present contains other runtime hosts that are bound to a different ActiveMatrix Administrator server instead of the ActiveMatrix Administrator server from the selected CONFIG\_HOME. Workaround: Ensure that all the runtime hosts that are in the selection CONFIG\_HOME must be bound to the ActiveMatrix Administrator Server from the CONFIG\_HOME. AMX-**Summary:** Even when the command-line interface is used, the notification transport 15975 update fails with the following error message:

TIBCO-AMX-ADMIN-021085: Failed to update the notification transport!, Caused by:

TIBCO-AMX-ADMIN-021281: The number of hosts in this enterprise is more than 10. Please use the Administrator Command Line Interface for updating the Notification Transport.

Workaround: None

AMX- **Summary**: After upgrading from 3.2.0 to 3.4.0, the Mediation application template shows the version as 3.4.0.007 instead of 3.5.0.007.

Workaround: None

AMX- Summary: When a DAA created in 3.3.0 with javax.servlet is run as a composite application in 3.4.0 (Deployment Artifacts > right-click the DAA file > Debug As > Composite application), RAD starts, but fails with provisioning Node errors.

Workaround: Re-create the DAA in 3.4.0.

AMXSummary: In 3.4.0, an HTTP connector is created as non-blocking by default. That is,
the Use Non-Blocking IO Sockets checkbox on the Advanced tab is selected by
default. When this checkbox is selected, the Acceptor Threads field on the General
tab is disabled and 1 is used as the default number of Acceptor Threads.

For an internal HTTP connector, if the **Use Non-Blocking IO Sockets** checkbox is cleared and a value greater than 1 is specified in the **Acceptor Threads** field, all except one of the Acceptor Threads is in a blocked state.

**Workaround**: Keep the **Use Non-Blocking IO Sockets** checkbox on the **Advanced** tab cleared.

AMX- **Summary**: During installation using the GUI mode, a name cannot be specified for the installation environment.

**Workaround**: Install using the silent installation mode if you want to specify an environment name.

AMX- **Summary:** When creating an ActiveMatrix Administrator server by using TIBCO Configuration Tool, if the Oracle username has quotes ("") and hyphen (-), TIBCO

Configuration Tool fails to create the ActiveMatrix Administrator server and returns the following error:

Caused by: java.sql.SQLSyntaxErrorException: ORA-00942: table or view does not exist

**Workaround:** Avoid using guotes (" ") and hyphen (-) in the username.

### AMX-15569

**Summary:** The -ignoreNodeStartupMode argument of the Host Manager's startAllHosts command does not work for a Microsoft Windows NT host. For a Microsoft Windows NT host, it starts a node configured for automatic startup but does not start a node configured for manual startup.

Workaround: Start a Microsoft Windows NT host or service manually.

AMX- **Summary**: On a machine that has a TIBCO ActiveMatrix 3.3.0 Hotfix installed, while upgrading to TIBCO® BPM Enterprise 4.0.0, the TIBCO ActiveMatrix version is downgraded if all the following options are selected:

- Upgrade ActiveMatrix TIBCO Host Instance
- Upgrade ActiveMatrix Administrator
- Upgrade Nodes Hosting TIBCO® BPM Enterprise Instance
- Upgrade TIBCO® BPM Enterprise Instance Application [Upgrading Database]

#### Workaround:

- 1. Stop tibcohost.
- 2. Apply the TIBCO ActiveMatrix 3.3.0 Hotfix again by running the patch manager.
- 3. Start tibcohost.
- 4. From ActiveMatrix Administrator, check Systemnode and bpmnode. The expected hotfix version is displayed.
- 5. Open TIBCO Configuration Tool to upgrade to TIBCO® BPM Enterprise 4.0.0. Select the last two options:
  - Upgrade Nodes Hosting TIBCO® BPM Enterprise Instance

Upgrade TIBCO® BPM Enterprise Instance Application [Upgrading Database]

AMX- **Summary**: If you use Microsoft SQL Server 2012 as an external database server and use its Mirror Mode to establish a connection to a secondary fail-over database server, TIBCO ActiveMatrix Administrator fails to connect to either database server.

**Workaround** In addition to providing the JDBC URL of the mirrored servers in SQL Server 2012, you must set the IP and hostname of both the primary and secondary database servers in the hosts file. The location of the host file depends on the operating system:

- Windows: ROOT\_DIR\system32\drivers\etc\hosts
- UNIX/Linux: /etc/hosts

For example, you have two database servers. The primary server's IP is 192.167.71.42 and its hostname is amx-db42. The secondary server's IP is 192.167.71.60 and its hostname is amx-db60. You would provide the following JDBC URL for these two mirrored primary and secondary servers:

```
jdbc:sqlserver://192.167.71.42:1433;databaseName=db1;failoverPartner=192.167.71.60
```

To ensure that the ActiveMatrix Administrator successfully connects to both servers and allows for seamless switching between them using SQL statements, you must add the following entries to the host file:

```
192.167.71.42 amx-db42 192.167.71.60 amx-db60
```

AMX- **Summary**: In a replicated ActiveMatrix Administrator server setup, if you deploy to the system node applications with policies applied on them, the policies are not enforced after upgrade.

**Workaround**: First undeploy and then redeploy these applications after upgrading all System Nodes.

BJMS- Summary: JNDI Resource Template using Custom Property for LDAP Provider URL is

| Key           | Summary                                                                                                    |
|---------------|----------------------------------------------------------------------------------------------------|
| 1490          | not installed.                                                                                                    |
|               | <b>Workaround</b> : Provide a URL in the Provider URL field on the Resource Template.                                                                                                    |
| BJMS-<br>1382 | <b>Summary</b> : If JMS Binding configured with JMS At Least Once Policy is undeployed before the redelivery count is exhausted, and deployed again, the message is not redelivered. <b>Workaround</b> : None                                                                                                    |
|               | To the to the total and the total and the to |
| BJMS-<br>1374 | <b>Summary</b> : If JMS Binding is configured with JMS At Least Once Policy and the EMS Provider URL used for connection is fault tolerant, the message is not redelivered in case the EMS crashes.                                                                                                    |
|               | Workaround: None                                                                                                    |
| BJMS-<br>755  | <b>Summary</b> : Enterprise Message Service XA Resources from orphaned transactions do not disappear after a transaction timeout from the Enterprise Message Service server. They are seen on the Enterprise Message Service server as a part of the show transactions command.                                                                                                    |
|               | <b>Workaround</b> : Restart the Enterprise Message Service server. As there is no locking in messaging associated with an XA resource, this issue is not serious.                                                                                                    |
| BJMS-<br>736  | <b>Summary</b> : When a 2.x project containing a JMS binding is migrated to 3.x, the JNDI resource templates required for looking up the destination are not created and the generated warning does not clearly state that JNDI resource templates need to be created.                                                                                                    |
|               | <b>Workaround</b> : Manually create JNDI resource templates required for defining inbound and outbound destination configurations.                                                                                                    |
| BJMS-<br>726  | <b>Summary</b> : On restarting the Enterprise Message Service, for in-flight messages, the transaction does not get committed. Redelivery happens and the message is forwarded to the error queue.                                                                                                    |
|               | Workaround: Recover the requests from the error queue.                                                                                                    |
| BJMS-<br>718  | <b>Summary</b> : For JMS binding, the SDS UI allows you to set the context parameters of a type message. This is not supported for JMS Binding.                                                                                                    |

| Key          | Summary                                                                                                    |
|--------------|----------------------------------------------------------------------------------------------------|
|              | <b>Workaround</b> : Do not use a type Message for Context Provisioning related to JMS Binding.                                                                                                    |
| BJMS-<br>636 | <b>Summary</b> : The show connection command in the TIBCO Enterprise Message Service administration tool ems-admin does not contain the "ClientID" value for connections created by JMS resource instances for outbound connections. <b>Workaround</b> : None      |
| BJMS-<br>603 | <b>Summary</b> : ActiveMatrix Administrator does not validate that an application with a JMS Transacted One-Way Policy set should be deployed on a single node.                                                                                                    |
|              | <b>Workaround</b> : Ensure that the JMS binding that has a JMS Transacted One-Way Policy is deployed on the same node as that of one or more components it is wired to.                                                                                            |
| BJMS-<br>355 | <b>Summary</b> : When a JMS service is deployed in LB setup over routed queues, the following message is displayed and the service does not start:                                                                                                    |
|              | <pre>javax.jms.IllegalStateException: Not allowed to use transacted session on routed queues</pre>                                                                                                    |
|              | <b>Workaround</b> : Enterprise Message Service does not support transactions on routed queue consumers. Enterprise Message Service 6.0 added an explicit check to prevent this. You can restore the old behavior by setting the following configuration parameter: |
|              | allow_unsupported_tx_routed_q_consumers = true                                                                                                    |
| BJMS-<br>139 | <b>Summary</b> : If you rename an operation in a WSDL file, JMS bindings on composite services and references are not updated correctly.                                                                                                    |
|              | <b>Workaround</b> : Create a JMS binding after renaming the WSDL operation or reassign the WSDL file to an existing JMS binding.                                                                                                    |
| DSS-<br>982  | <b>Summary</b> : Changing or updating the TIBCO Credential Server (TCS) certificate results in host security failure.                                                                                                    |
|              | Workaround: None                                                                                                    |

DSS- **Summary:** While upgrading to ActiveMatrix release 3.3.0, you might see begin errors similar to the following example:

[ERROR]com.tibco.trinity.runtime.base.provider.identity.CipherSupport

**Workaround**: Such errors are harmless and do not mean that the upgrade failed. No action is required.

HKA **Summary**: (Linux) AMXNode microagents are not loaded on the Hawk 7. x console.

M-452 **Workaround**: None.

HKA **Summary**: Hawk Console does not display alerts for newly created **Rulebase** for the below mentioned Node microagent methods.

- a)getBindingInfo
- b)getBindingOperationStats
- c)getComponentOperationStats
- d)onBindingOperationStats
- e)onComponentOperationStats

#### Workaround:

- 1. Open hawkconsole.cfg and uncomment the property sql\_schema\_path.
- 2. Go the path on disk mentioned in the property sql\_schema\_path. For ex: <HAWK\_HOME>/<HAWK\_CONFIG>/cfgmgmt/hawk/sql/
- 3. In this folder you will find 2 files **data.sql** and **schema.sql**. Open **schema.sql** and update the table named "alert" and adjust the size of the column name which throws an error from 28 to 768 -> data\_index varchar(768).
- 4. Restart Hawk Console.
- HKA Summary: After the successful upgrade from AMX330 HF27 to AMX342, on Hawk
   M-441 Console, invoking method changeMonitoringConfig() for microagents fails with the following error.

"class java.lang.Integer cannot be cast to class java.lang.Long (java.lang.Integer and

java.lang.Long are in module java.base of loader 'bootstrap')"

Workaround: Please refer to changeMonitoringConfig section in the Hawk ActiveMatrix® Plug-in User's Guide, to troubleshoot this issue.

HKA M-430 **Summary**: Hawk Console fails to start after upgrading AMX 3.3.0 HF27 to AMX 3.4.2.

#### Workaround:

 In the HAWK-HOME\hawk\7.1\lib from HawkHome\hawk\7.1\lib\ext\console-ext file, replace the below-mentioned jars with version 5.1.8 jars.

```
spring-beans.jar > spring-beans-5.1.8.RELEASE.jar
spring-context.jar > spring-context-5.1.8.RELEASE.jar
spring-core.jar > spring-core-5.1.8.RELEASE.jar
```

2. Finally, start tibhawkconsole.

HKA **Summary:** On the Solaris operating system, the AMXNode microagents are not shown in the Hawk Display.

Workaround: None

HKA M-402 **Summary**: After upgrading ActiveMatrix 3.3.0 to ActiveMatrix 3.4.0, when you call the getConfig method, the Monitoring Application State is shown as NOT CONFIGURED.

**Workaround**: Before upgrading to ActiveMatrix 3.4.0, apply ActiveMatrix 3.3.0 Hotfix 10 or higher.

HKA M-397 **Summary**: When a Hawk ActiveMatrix Plug-in (HKAM) is used for large-scale systems, tibhawkagent stops automatically with the following error:

```
RV: DrainQueue: out of memory.
```

**Workaround**: If HKAM is configured with more than 10 hosts, increase the memory of tibhawkagent.

To change the memory of tibhawkagent:

M-384

### **Key Summary**

- Open tibhawkagent.tra located at <hawk.config.home>/tibco/cfgmgmt/hawk/bin.
- 2. Change values of -XX:MaxPermSize, java.heap.size.initial and java.heap.size.max based on the number of hosts.

For 60 hosts, the following values are recommended:

- java.heap.size.max = 4 GB
- -XX:MaxPermSize = 1 GB
- HKA **Summary**: After a Notification Transport Server Configuration update, the
  M-389 TIBCOHost's HKAM rulebases point to the previous Notification Transport Server
  Configuration.

**Workaround**: After a Notification Transport Server Configuration update, you must manually update the TIBCOHost's HKAM rulebases.

**Summary:** When HKAM is configured on a large-scale setup, invoking a method on a host microagent fails with a timeout.

**Workaround:** Change the default HKAM rulebase for host and node. Make it event-driven rather than polling at a fixed interval.

- HKA **Summary**: On Windows Server 2008 R2, if a node belongs to a host created with a Windows NT service, invocation of the following methods on the node microagent fails with a StatsDataAdapter is null error:
  - changeMonitoringConfig
  - getBindingOperationStats
  - getComponentOperationStats
  - getConfig

Workaround: None

HKA **Summary:** When a QIN update is performed on a host, which is already configured with HKAM, the EMS-related information in the hawkems<host\_name>.hma file points to the old notification server.

**Workaround:** Change the EMS values for -user, -encryptedPassword, and -server of the new notification server manually in the hawkems-<host\_name>.hma file.

```
<arg>-user</arg>
<arg>${new_username}</arg>
<arg>-encryptedPassword</arg>
<arg>${new_password}</arg>
<arg>-server</arg>
<arg>+server</arg>
<arg>${new_notification_server_url}</arg>
```

HKA **Summary**: On Solaris, hawk.log shows the following error and method invocation for M-343 CLEventPublisherMicroAgent does not return any data:

```
Error loading microagent from com.tibco.hawk.microagent.commonlogging.publisher.CLEventPublisherMicroAgent: java.lang.IllegalArgumentException
```

Workaround: None

HKA **Summary**: For a node, you cannot view statistics for a WebApp component using the onComponentOperationStats Hawk method.

Workaround: None

HKA **Summary**: For a node, you cannot view statistics for a WebApp component using the getComponentOperationStats Hawk method.

Workaround: None

HKA **Summary**: If the ActiveMatrix Administrator server or TibcoHost instance is configured to use the SSL-enabled Enterprise Message Service on the AIX platform, and Hawk 5.0 is installed, then starting Hawk Agent fails with an error.

Workaround: Use Hawk 4.9 instead of Hawk 5.0.

HKA **Summary**: You cannot change the timeout of method invocation for a Custom M-264 microagent.

Workaround: None

| Key          | Summary                                                                                                    |
|--------------|----------------------------------------------------------------------------------------------------|
| HKA<br>M-253 | <b>Summary</b> : Hawk Display shows multiple entries for node Service microagent when rulebases for TibcoHost or nodes are invoked after the TibcoHost or node crash.                                                                                                    |
|              | <b>Workaround</b> : Click <b>Done</b> , and open the microagent again. Alternatively, restart Hawk Display.                                                                                                    |
| HKA<br>M-251 | <b>Summary</b> : Continuous error messages are seen in the hawk.log file after starting tibhawkagent.exe on HAWK 5.0. Hawk 5.0 is unable to run powershell.exe used in TibcoHost rulebase.                                                                                                    |
|              | <b>Workaround</b> : Prefix powershell.exe in the rulebase of the TibcoHost with the absolute path of powershell.exe.                                                                                                    |
| HKA<br>M-250 | <b>Summary</b> : When using Hawk 5.0, logs are not generated in the CONFIG_<br>HOME/hkam/ <host_instance_name>/logs folder. The Hawk Agent shows errors related<br/>to slf4j in the Hawk logs.</host_instance_name>                                                                                                    |
|              | <b>Workaround</b> : Remove the slf4j jars and jars with different versions of slf4j from the agent classpath.                                                                                                    |
| HKA<br>M-249 | <b>Summary</b> : The Stop Reason and Reason Code arguments are not updated for the onNodeEvent method after calling stopNode.                                                                                                    |
|              | Workaround: None                                                                                                    |
|              | Summary: Hawk 5.0 cannot find Windows PowerShell.                                                                                                    |
| HKA<br>M-242 | <b>Workaround</b> : Prefix powershell.exe in the rulebase of the TibcoHost with the absolute path of powershell.exe.                                                                                                    |
| HKA<br>M-237 | <b>Summary</b> : On creating a node in the ActiveMatrix Administrator web interface, its rulebase is created in the CONFIG_HOME/hkam/ <host_instance_name>/rulebases folder. If the node is deleted, the HAWK.log file continuously produces errors.  <b>Workaround</b>: Manually delete the rulebase to avoid error entries in the HAWK.log file.</host_instance_name> |
| HKA<br>M-193 | <b>Summary:</b> Hawk ActiveMatrix Plug-in displays some ActiveMatrix applications or components in runtime state as uninstalled, but ActiveMatrix Administrator or nodeutil do not show these applications.                                                                                                    |

Workaround: Restart Hawk Agent to clear the cache.

IWAP- **Summary**: (TIBCO® BPM Enterprise only) If you change a substitution variable (such as %httpConnectorPort%) from a hardcoded value (such as 443) or conversely in an HTTP connector resource template, Workspace, and Openspace fail to open and you might see an error similar to the following example in the logs:

[ERROR] com.tibco.n2.rtc.ap.ActionProcessor - [ERROR] - {WS\_ REQUEST\_EXCEPTION} - Workspace caught an Exception ¬ {extendedMessage=`Invalid Security Context: Missing requested attribute

**Workaround**: Redeploy the application and restart Workspace and Openspace.

IWAP- **Summary**: If you add a WebApp component to an imported project created in
ActiveMatrix 3.2.0 that already has a WebApp component, every time you select the
newly added WebApp component after selecting the original WebApp component the
Thread Context Class Loader Type dropdown list in the Properties > Implementations
tab is disabled.

**Workaround**: Deselect the newly added WebApp component (by selecting any area on the canvas that is not the original WebApp component from the imported project), then select the newly added WebApp component again. The Thread Context Class Loader Type dropdown list is enabled.

IWAP- **Summary**: In the web.xml file, resource-ref elements are not supported.

Workaround: None

IWAP- **Summary**: The WebApp component does not have an option to modify the Web Application connector during deployment in TIBCO Administrator UI.

**Workaround:** To configure or change the connector name in TIBCO ActiveMatrix Administrator:

- 1. In TIBCO Business Studio, open the project containing the Web Application component.
- 2. Promote the defaultConnector property to a composite level:

- a. Select the defaultConnector property on the component.
- b. Right-click and select **Promote**.
- 3. Make the composite property a substitution variable so it can be substituted in TIBCO Administrator before deployment.
- 4. Right-click on composite and select Create DAA.
- 5. In ActiveMatrix Administrator, make sure that a connector with the same name is created in ActiveMatrix Administrator and deployed on to the node before the Web Application DAA is deployed.
- MCR- **Summary**: If you have configured Microsoft SQL Server 2012 as a database for Administrator, invoking a custom DAA might result in harmless exceptions similar to the following examples:

```
Caused by: com.microsoft.sqlserver.jdbc.SQLServerException:
Violation of UNIQUE KEY constraint "UQ__Mcr2Stat__
1C012A471DC5DDE4".
Cannot insert duplicate key in object 'dbo.Mcr2StatisticsMetric'.
The duplicate key value is (93, 21, 22, 3, -1).
at
com.microsoft.sqlserver.jdbc.SQLServerException.makeFromDatabaseErr
or(SQLServerException.java:216)
at com.microsoft.sqlserver.jdbc.SQLServerStatement.getNextResult
(SQLServerStatement.java:1515)
at
com.microsoft.sqlserver.jdbc.SQLServerPreparedStatement.doExecutePr
eparedStatement SQLServerPreparedStatement.java:404)
```

Workaround: None

MCR- **Summary**: If you have configured IBM DB2 as an external database, you might see harmless exceptions similar to the following examples in SystemNode.log:

Retrying database transaction after error: Processing of metric requestsIn for event com.tibco.governance.amxserviceprobe.ServiceProbeInstruments.Servic eRequestIn failed for measure Total and time window Since Started

# Key **Summary** Time Window Retrying database transaction after error: Processing of metric faults for event com.tibco.governance.amxserviceprobe.ServiceProbeInstruments.Servic eExecutionTime failed for measure Total and time window Since Started Time Window **Workaround**: Such exceptions are benign and do not require any action. **Summary:** If you have upgraded to ActiveMatrix release 3.3.0 from a prior version MCR-1943 and attempt to replicate the upgraded configuration, deploying the replicated configuration might fail. **Workaround:** Replicate your configuration before upgrading to ActiveMatrix release 3.3.0. **Summary**: The value for the uptime displayed in the infrastructure dashboard MCRscreens is accounted from the time a request is made to the application by invoking 1823, the endpoint or through an internal call from another application. TAP-10602 If an application is deployed and not used, the value for uptime is 0. Workaround: None MCR-Summary: If nodes are restarted when the SystemNode is down, the Uptime and 1422 Since Started statistics are not reset. **Workaround**: Either make sure that the system node is running using admin replication or restart the applications for which incorrect statistics are seen. MCR-**Summary:** The number of components reported for a given node in the Enterprise 1350 Graphical View includes components that belong to the ActiveMatrix Platform Application. The Dashboard component count does not include these components. Workaround: None Summary: The Endpoint, Service, and References tabs display an incorrect value for MCR-1226 Avg Comp Process Time when extended monitoring is enabled. The value displayed is Req Comp Time.

| Key          | Summary                                                                                                    |
|--------------|----------------------------------------------------------------------------------------------------|
|              | <b>Workaround</b> : The correct average component processing time is available in the <b>Components</b> and <b>Applications</b> tabs.                                                                                                    |
| MCR-<br>1205 | <b>Summary</b> : If the TibcoHost is shut down while the dashboard is running, the following error message is seen in the SystemNode log files:                                                                                                |
|              | <pre>[ERROR] org.apache.axis2.engine.AxisEngine - bean:name=govObjFilterServiceMBean</pre>                                                                                                    |
|              | Workaround: None. This error can be safely ignored.                                                                                                    |
| MCR-<br>1204 | <b>Summary</b> : Stopping the TibcoHost instance occasionally causes exceptions to be generated in the log file. During a graceful stop of TibcoHost instance there might be some exceptions in the log file with the root cause. For example: |
|              | Caused by: java.lang.RuntimeException: Statistics aggregator is closing down, rolling back transaction                                                                                                    |
|              | Workaround: Ignore the error.                                                                                                    |
| MCR-<br>1162 | <b>Summary</b> : Statistics for Web application components are not displayed in the dashboard.                                                                                                    |
|              | Workaround: None                                                                                                    |
| MCR-<br>876  | <b>Summary</b> : The status value is Unknown and uptime is empty when the same application is deployed on two nodes across environments.                                                                                                    |
|              | <b>Workaround</b> : Change the application name during deployment. The application name must be unique for an enterprise. The dashboard shows the correct status and uptime.                                                                   |
| MCR-<br>800  | <b>Summary</b> : When a component reference is promoted, component reference metrics show zero values. All metrics are shown on the promoted reference and reference endpoint.                                                                 |
|              | Workaround: View the metrics on the promoted reference.                                                                                                    |

| Key           | Summary                                                                                                    |
|---------------|----------------------------------------------------------------------------------------------------|
| MCR-<br>753   | Summary: In the Dashboards > Infrastructure screens the application request count includes request counts from all services promoted to application level. In addition, it incorrectly includes the reference invocations count from all references promoted to application level.  Workaround: None |
|               |                                                                                                    |
| MCR-<br>521   | <b>Summary</b> : If a node is stopped or started several times while SystemNode is down, the last stop or start time of SystemNode is used to calculate the node's uptime percentage. Other stops and starts are missed and not used in uptime calculation.                                          |
|               | <b>Workaround</b> : Configure the ActiveMatrix Administrator server in fault tolerant mode.                                                                                                    |
| MED-<br>3306  | <b>Summary</b> : SOA projects created by the AutoMediate Tool might fail to be deployed by the tool if the projects have SOAP over JMS bindings.                                                                                                    |
|               | <b>Workaround</b> : Re-create all JMS Connection Factory and Destination resources in TIBCO Business Studio.                                                                                                    |
| MED-<br>2907, | <b>Summary</b> : The Mediation editor does not reload changes to the XSD unless the project is restarted.                                                                                                    |
| MED-          | Workaround: To resolve this:                                                                                                    |
| 2885          | 1. Import all projects into the workspace.                                                                                                    |
|               | 2. Restart TIBCO Business Studio.                                                                                                    |
|               | 3. Run <b>Project &gt; Clean &gt; Clean all projects</b> .                                                                                                    |
| MED-<br>2055  | <b>Summary:</b> The Transform task does not handle the Byte Order Mark (BOM) in external style sheet files.                                                                                                    |
|               | <b>Workaround</b> : Open the style sheet in a text editor and save it manually in a format without using BOM.                                                                                                    |
| MED-<br>1827  | <b>Summary</b> : Deploying a mediation application that uses custom XPath functions and if the custom XPath function plug-in is not deployed, results in errors at the time of deployment.                                                                                                    |
|               |                                                                                                    |

| Key                | Summary                                                                                                    |
|--------------------|----------------------------------------------------------------------------------------------------|
| MED-<br>1739       | <b>Summary</b> : When adding a PortType with many (about 50+) operations, the validation begins before the mediation flow is fully updated. This causes error markers to appear on the mediation operations when no actual problems exist.     |
|                    | <b>Workaround</b> : Select <b>Project</b> > <b>Clear</b> from the menu bar and the validation restarts. The error markers disappear unless there are actual problems that remain.                                                              |
| MED-<br>1736       | <b>Summary</b> : Dragging and dropping a WDSL into a mediation flow results in the following error:                                                                                                    |
|                    | Receive Wrong Transfer data                                                                                                    |
|                    | Workaround: None                                                                                                    |
| MED-<br>1703       | <b>Summary</b> : Creating schema using the <b>Create</b> button creates the schema for the CMT model plug-in wizard but does not set it.                                                                                                    |
|                    | <b>Workaround</b> : Once the schema is created, you can browse and select the schema in the wizard to set it for both Input and Output Schemas in the plug-in wizard.                                                                          |
| MED-<br>1652       | <b>Summary</b> : The message type context property does not specify an unbound message even though the selection list contains all message elements in the WSDL. An unbound message is one that is not used for Input, Output, or fault parts. |
|                    | Workaround: Only select unbound message elements for context properties.                                                                                                    |
| PD-<br>4479<br>PD- | <b>Summary:</b> Even after successfully downgrading from 3.4.x (example: 3.4.0 or 3.4.1) to ActiveMatrix 3.3.0 (with Hotfix 23 and Policy Director Hotfix 02 installed), the following plug-ins show 3.4.x as the version:                     |
| 4429               | TIBCO ActiveMatrix Operations Governance Platform Administrator plug-in                                                                                                    |
|                    | TIBCO ActiveMatrix Administrator Governance Policy Director Admin plug-in                                                                                                    |
|                    | <b>Workaround:</b> This issue does not have a functional impact. Everything works as expected.                                                                                                    |
| PD-<br>4435        | <b>Summary</b> : When the Basic or User nameToken Authentication Governance Control is enforced on the object group with a WebApp and REST binding member, the policy                                                                          |

# Key **Summary** does not work when used as User nameToken Authentication but works when used as Basic Authentication. Workaround: None PD-Summary: A policy is not enforced for an application if the application is deployed 4431 before deploying the Policy Director Governance server. Workaround: None PD-Summary: Logging policy is not supported by the ActiveMatrix Administrator server 4423 (with ActiveMatrix Policy Director Governance services) of ActiveMatrix 3.4.0 when the server is configured with the SSL-enabled Enterprise Message Service. Workaround: None PD-Summary: On the Governance tab of the ActiveMatrix Administrator UI, the 4420 applications that have policies applied to them incorrectly show their undeployed policies as Active. Workaround: None PD-**Summary:** OpenID Connect authentication is not supported by Policy Director 4371 Governance in this release. Consequently, the following operation in TIBCO ActiveMatrix Administrator fails: Governance > New > Authentication By OpenID Workaround: None PER-**Summary:** Nonce is not supported for messages sent from TIBCO ActiveMatrix 1931 BusinessWorks to TIBCO® BPM Enterprise. Therefore, if you use TIBCO ActiveMatrix BusinessWorks as a client to invoke an TIBCO® BPM Enterprise process as service, you might see the following error: PolicyEnforcement Failed to Authenticate the request. Workaround: Modify the WSDL generated by ActiveMatrix to add the following schema, WSDL message, and WSDL input in binding to successfully invoke an TIBCO®

BPM Enterprise service from TIBCO ActiveMatrix BusinessWorks.

#### **Schema**

```
<xsd:schema elementFormDefault="qualified"</pre>
targetNamespace="http://schemas.xmlsoap.org/ws/2002/07/secext">
<xsd:import</pre>
namespace="http://schemas.xmlsoap.org/ws/2002/07/utility"/>
<xsd:element name="Security" type="s2:Security"/> <xsd:complexType</pre>
name="Security">
<xsd:sequence>
<xsd:element minOccurs="0" maxOccurs="1" name="UsernameToken"</pre>
type="s2:UsernameToken"/>
</xsd:sequence>
</xsd:complexType>
<xsd:complexType name="UsernameToken">
<xsd:sequence>
<xsd:element minOccurs="0" maxOccurs="1" name="Username"</pre>
type="xsd:string"/>
<xsd:element minOccurs="0" maxOccurs="1" name="Password"</pre>
type="xsd:string"/>
</xsd:sequence>
</xsd:complexType>
</xsd:schema>
```

# **WSDL** Message

```
<wsdl:message name="PUTSecurity">
<wsdl:part name="Security" element="s2:Security"/>
</wsdl:message>
```

### **WSDL Input in Binding**

```
<soap:header message="tns1:PUTSecurity" part="Security"
use="literal"/>
```

#### For example:

```
<wsdl:binding name="ProcessPackageProcess_EP"
type="tns1:ProcessPackageProcess">
```

```
<soap:binding style="rpc"</pre>
transport="http://schemas.xmlsoap.org/soap/http"/>
<wsdl:operation name="CatchMessageEvent">
<wsdl:documentation/>
<soap:operation style="rpc" soapAction="CatchMessageEvent"/>
<wsdl:input>
<soap:header message="tns1:PUTSecurity" part="Security"</pre>
use="literal"/>
<soap:body use="literal" parts="in1"/>
</wsdl:input>
<wsdl:output>
<soap:body use="literal" parts="out1"/>
</wsdl:output>
</wsdl:operation>
</wsdl:binding>
<soap:header message="tns1:PUTSecurity" part="Security"</pre>
use="literal"/>
```

PER- Summary: Multiple SOAP references deployed in a single node that are sending different credentials to a single SOAP service protected with the Basic Authentication Policy could result in erroneous authentication failures for some of the references even if they are sending valid credentials.

Workaround: You can either:

- Deploy these references in different nodes
- Configure these references with different HTTP client resource instance configurations
- PER- **Summary**: For proper policy enforcement, every composite containing a web application component must have a different context root.

Workaround: None

PERSummary: The UsernameTokenAuthentication and WSSProvider are incompatible
policies. These policies have redundant functionality, but they cannot co-exist on the
same SOAP service.

PERUsernameTokenAuthentication authenticates using only the username token in the
WS-Security header.

557

# **Key Summary**

WSSProvider authenticates using any available information in the WS-Security header.

Both policies remove the WS-Security header from the message after successful authentication. If both policies are in effect at the same service, when the first one (WSSProvider) succeeds, the second (UsernameTokenAuthentication) must fail, because the WS-Security header is no longer available. This failure causes request messages with proper credentials to fail erroneously.

**Workaround**: Do not apply the policies WSSProvider and UsernameTokenAuthentication together at the same SOAP service.

PER- **Summary**: For bundled policies added in this release, if one or more resource instances used in the policy is reinstalled, policy enforcement fails.

**Workaround**: Redeploy the application after reinstalling one or more resource instances.

PER- **Summary**: The policy AuthorizationByRole does not support nested groups.

Suppose user A is a member of group B, which is a subgroup of group C. If group C has access permission to request an operation, and user A attempts to request that operation, then the request fails. That is, members of group B do not inherit access permission from group C.

**Workaround**: Configure access permissions directly in each subgroup (in this example, in group B).

PER- **Summary**: When configuring an LDAP Authentication resource template in Administrator, the option to generate SAML 1.1 assertion is not supported by platform policies.

**Workaround**: When configuring an LDAP Authentication resource template, accept the default setting to generate SAML 2.0 tokens.

RSBT- **Summary**: Open ID authentication is not supported when invoking REST Service Bindings using the Swagger UI. Only basic authentication is supported.

Workaround: None

RSBT- **Summary**: For a REST binding, when using the POSTMAN REST client, the basic or username token authentication policy is not enforced if you do not provide authentication.

Workaround: None

RSBT- **Summary**: In the Swagger UI, if SSL is enabled over a REST binding that uses the self-signed certificate and you send a request over HTTP, it returns the following error:

```
TypeError: Failed to fetch
```

Workaround: Add the certificate as an exception in the browser.

RSBT- **Summary**: In Swagger UI, on selecting a parameter content-type as application/bjson, the schema is not populated with the correct BJSON format.

**Workaround**: You can manually form the request payload of type Badgerfish ( JSONapplication/bjson) to get a proper response.

RSBT- **Summary**: To test an endpoint, when you select the request content-type as application/xml, an XML request payload is generated in the Swagger UI. The payload does not include the namespace for the elements that are defined in an imported XSD, that is, the namespace is not pre-populated in the payload.

Workaround: Manually provide a namespace for such elements.

#### RSBT- **Summary**: When the Java property

com.tibco.amf.runtime.bindingtype.rest.extendedJsonConversion is set to true for a runtime node in the REST Resource Configuration (.RRC) file for a reference binding, and if the POST request contains a JSON array with exactly one JSON element in it (as specified below), the JSON array is treated as a single, non-array element. This results in a NullPointerException at runtime when multiple elements are sent as part of the request.

Erroneous usage:

```
{"addRequestOperation": {"Arrays":[{"Key":"key1", "Value": "value1"}]}}
```

**Workaround**: In the RRC file, specify multiple elements in the JSON Array element as follows:

Correct usage:

```
{"addRequestOperation": {"Arrays":[{"Key":"key1", "Value":
"value1"},{"Key":"key2", "Value": "value2"}]}}
```

With this change, the Array object is treated as a JSON array at runtime and the NullPointerException is not seen.

RSBT- **Summary**: A Null Pointer Exception is produced when a Pass Through Mode sample project is deployed in RAD.

**Workaround**: Deploy the project in ActiveMatrix Administrator.

RSBT- **Summary**: A REST service binding is updated after an operation is added to a WSDL.

398 **Workaround**: None

RSBT- **Summary**: After renaming an RRC file through the Process Explorer, the name of the file is updated in the reference > **Bindings** tab > **Rest Resource Configuration File** link.

Workaround: None

RSBT- **Summary**: If the RRC file name begins with xml, an error is occurred while generating the Java implementation.

Workaround: None

RSBT- **Summary**: When a context parameter is added or edited, the following message is displayed at the promoted reference:

Regenerated context parameter mappings

When you click the message, the mappings are created but the error message does not disappear.

Workaround: Clean the project.

| Key          | Summary                                                                                                    |
|--------------|----------------------------------------------------------------------------------------------------|
| RSBT-<br>368 | <b>Summary</b> : In the RRC file, if an operation name begins with a "/", an exception is produced.                                                                                                    |
|              | Workaround: None                                                                                                    |
| RSBT-<br>363 | <b>Summary</b> : While creating a REST binding on a promoted service, clicking <b>Next</b> does not result in any action.                                                                                                    |
|              | Workaround: Click Finish.                                                                                                    |
| RSBT-<br>358 | <b>Summary</b> : The following data types in a generated XSD do not match the data types in the JSON payload:                                                                                                    |
|              | 1. unsignedByte mapped to short                                                                                                    |
|              | 2. nonpositiveinteger mapped to float                                                                                                    |
|              | 3. nonnegativeinteger mapped to float                                                                                                    |
|              | 4. unsignedshort mapped to int                                                                                                    |
|              | 5. gYear mapped to short                                                                                                    |
|              | 6. negativeinteger mapped to float                                                                                                    |
|              | 7. unsignedlong mapped to float                                                                                                    |
|              | 8. positiveinteger mapped to float                                                                                                    |
|              | <ol><li>boolean mapped to string</li><li>Workaround: Manually edit the XSD file to reflect the correct datatypes.</li></ol>                                                                                                    |
| RSBT-<br>346 | <b>Summary</b> : Error messages for duplicate resource names or operation names are not displayed immediately when configuring a REST resource configuration (.rrc) file. Similarly, the error message does not go away automatically when the duplicate resource names or operation names are removed. |
|              | Workaround: Perform a clean operation.                                                                                                    |
| RSBT-<br>231 | Summary: While adding a binding, when the pass through mode is enabled, a note or warning indicating that any existing WSDL on the component reference is replaced by the pass through WSDL is not displayed.  Workaround: None                                                                         |

| Key          | Summary                                                                                                    |
|--------------|----------------------------------------------------------------------------------------------------|
| RSBT-<br>230 | Summary: The HTTP Client textbox is not cleaned up after the resource template is deleted from the Resource Templates folder.  Workaround: None                                                                                                    |
| RSBT-<br>58  | Summary: If you upload a DAA that includes a REST binding, ActiveMatrix Administrator does not check whether HTTP connector resource instances exist for HTTP connectors defined for the REST binding. Later, when you attempt to deploy this DAA, the deployment fails because of the missing resource instance.  Workaround: Create an HTTP connector resource instance in the ActiveMatrix |
|              | Administrator GUI. While configuring the REST binding in TIBCO Business Studio, the name of the resource instance must match the user-specified HTTP connector name.                                                                                                    |
| SDS-<br>7890 | Summary: While regenerating the Java implementation in Studio, if you change the port type or service operation, a Null Pointer Exception is raised.  Workaround: A Null Pointer Exception is raised because this is related to the                                                                                                    |
|              | WSDL created in previous versions of Studio. Rebuild the projects after regenerating the WSDL from the studio.                                                                                                    |
| SDS-<br>7880 | <b>Summary</b> : SOA service application with Java component referred in mediation application fails when upgraded from 3.4.2 SDS.                                                                                                    |
|              | <b>Workaround</b> : Select update, re-provision and resolve check box if you are upgrading from SDS. Alternatively, undeloy and deploy the application again, it will reflect the updated application version.                                                                                                    |
| SDS-<br>7799 | <b>Summary</b> : While generating a command-line script, if you add a new server, a Null Pointer Exception is produced.                                                                                                    |
|              | Workaround: After adding a new server, click on the Refresh button.                                                                                                    |
| SDS-<br>7781 | <b>Summary</b> : After you successfully migrate SOA projects from ActiveMatrix 2.x to ActiveMatrix 3.4.0 in TIBCO Business Studio, WS_Samples of 2.x result in implementation errors.                                                                                                    |
|              | Workaround: None                                                                                                    |
| SDS-         | <b>Summary</b> : After you successfully migrate SOA projects from ActiveMatrix 2.x to                                                                                                    |

| Key          | Summary                                                                                                    |
|--------------|----------------------------------------------------------------------------------------------------|
| 7780         | ActiveMatrix 3.4.0 in TIBCO Business Studio, DAA generation fails for the EmployeeVacation (2.x) Sample project.                                                                                      |
|              | Workaround: None                                                                                                    |
| SDS-<br>7779 | <b>Summary</b> : After you successfully migrate SOA projects from ActiveMatrix 2.x to ActiveMatrix 3.4.0 in TIBCO Business Studio, SoapException 2.x sample project results in implementation errors. |
|              | Workaround: None                                                                                                    |
| SDS-<br>7776 | <b>Summary:</b> After importing a 3.1.5 or 3.2.0 Java sample project in 3.4.0 TIBCO Business Studio, the following error is displayed:                                                                |
|              | JAR file incompatible with JRE/JDK 1.7 due to containing entries with the empty name.                                                                                                    |
|              | Workaround:                                                                                                    |
|              | 1. Open the <b>Problems</b> view.                                                                                                    |
|              | 2. Look for instances of the following error message:                                                                                                    |
|              | JAR file incompatible with JRE/JDK 1.7 due to containing entries with empty name.                                                                                                    |
|              | One such message is generated for each offending JAR file.                                                                                                    |
|              | 3. Right-click all these messages and select a quick fix to apply.                                                                                                    |
| SDS-<br>7763 | Summary: When you open TIBCO Business Studio in a new workspace and click Help > Search for the first time, a NullPointer exception is returned.                                                      |
|              | Workaround: None                                                                                                    |
| SDS-<br>7729 | <b>Summary:</b> While running Ant files in TIBCO Business Studio, the following error is returned:                                                                                                    |
|              | Launching <projectname><ant.deployment-build.xml' a<="" encountered="" has="" td=""></ant.deployment-build.xml'></projectname>                                                                        |

problem,
Launch configuration projectName><ant.deployment-build.xml
references non-existing project <pre>projectName>

This is because of a bug in the Eclipse platform 4.7.1a (https://bugs.eclipse.org/bugs/show\_bug.cgi?id=522581).

Workaround: Run the Ant file using the Run in the same JRE as the workspace option in the Create, manage, and run configurations dialog. Alternatively, change the project containing the build.xml to a Java project by adding <nature>org.eclipse.jdt.core.javanature</nature> to the list of <natures> in the .project file and then restart Eclipse.

SDS- **Summary**: If the 3.4.0 TIBCO Business Studio is used to load a workspace that has been created using 3.3.0 TIBCO Business Studio, running RAD (Rapid Application Deployment) fails with the following error because the 3.3.0 workspace contains JRE 1.7 information:

Unsupported minor version

**Workaround**: Change the workspace JRE to Java 1.8.

SDS- **Summary:** If a Java project uses the Java 8 specific syntax in the code, the DAA file cannot be generated with an execution environment as JavaSE-1.8. However, Java 8 syntax and compilation is supported.

**Workaround:** To generate the DAA file with Java 8 code, make sure the RequiredExecutionEnvironment field in the Manifest.MF file is empty. This allows you to create the DAA and deploy it at run time.

- For a newly created project, the RequiredExecutionEnvironment field in the Manifest.MF file is empty.
- For an existing project, if Java 8 specific code is added, remove the RequiredExecutionEnvironment entry in the Manifest.MF file.

SDS- **Summary:** For a Custom Mediation task, generation of the DAA fails. 7680

**Workaround:** While creating the Custom Mediation task, make sure the **RequiredExecutionEnvironment** field in the Manifest.MF file is empty. This allows you to create the DAA and deploy it at runtime.

SDS- **Summary**: In the ActiveMatrix Administrator CLI, upgrading the existing application did not update the Contact and Description fields in DAA.

**Workaround**: In the SystemNode.tra file, set the following property:

java.property.com.tibco.amx.admin.application.update.description.co
ntact.during.upgrade=true

SDS- **Summary:** When an existing project is imported into a workspace and Java 8 code is added to it, the following error is returned while creating the DAA:

Exporting bundles failed

**Workaround:** To generate the DAA file with Java 8 code, make sure the RequiredExecutionEnvironment field in the Manifest.MF file is empty. This allows you to create the DAA and deploy it at runtime.

6729, SDS-6992

SDS-

**Summary**: ActiveMatrix projects created in versions prior to 3.2.0 that use Java, Spring, or WebApp components encounter a Null Pointer Exception (NPE) dialog when imported into any ActiveMatrix version running on JRE 1.7 or later. This is caused by the incompatibility of JRE 1.7 with the JAR format of the DataBinding JARs generated by ActiveMatrix versions prior to 3.3.0. This may happen if you have upgraded to JRE 1.7 or installed an ActiveMatrix version that includes JRE 1.7, such as version 3.3.0.

#### Workaround:

- 1. Open the **Problems** view.
- 2. Look for instances of the following error message:

 ${\tt JAR}$  file incompatible with  ${\tt JRE/JDK}$  1.7 due to containing entries with empty name.

One such message is generated for each offending JAR file.

- 3. Right-click on one of these messages and select a quick fix to apply. There are three quick fixes available (all three back up old JARs):
  - Fix JAR for JRE/JDK 1.7 compatibility-This option fixes only the selected JAR (that is, the JAR you clicked to apply the quick fix).
  - Fix all library JARs in project for JRE/JDK 1.7 compatibility-This option fixes all of the offending JARs in the same project as the selected JAR (that is, the JAR you clicked to apply the quick fix).
  - Fix all library JARs in workspace for JRE/JDK 1.7 compatibility-This option fixes all of the offending JARs in the workspace.
- 4. After applying a quick fix, some errors related to the component class may still be seen. To clean up these errors, select the project that has the errors and select Project > Clean.
- SDS- **Summary**: If the Web Application component is added by right-clicking composite, the Generated Servlet Implementation option is not available under the Quick Fixes option.

**Workaround**: Select the Web Application component, right-click, and select Generate Servlet Implementation.

SDS- **Summary**: When one of the nodes participating in a high availability configuration is stopped and an application is deployed via TIBCO Business Studio, the deployment never completes.

**Workaround**: Deploy the application from ActiveMatrix Administrator. The application state is in a partially running state instead of running - which is the expected behavior.

SDS- **Summary**: Sometimes, the following message is returned in the error log: 3890

Unbanded EventLoop Exception

Workaround: None. Ignore the error.

| Key           | Summary                                                                                                    |
|---------------|----------------------------------------------------------------------------------------------------|
| SVCP-<br>84   | <b>Summary</b> : The TIBCO ActiveMatrix Service Performance probe on the Administrator node does not receive self-shutdown notifications sent from TibcoHost. This occurs because the Service Performance Manager probe component on the Administrator node responsible for such communication shuts down before it can send the notification. |
|               | Workaround: None                                                                                                    |
| TAP-<br>16208 | <b>Summary</b> : The action history of a System Resource Instance, which is installed on SystemNode shows the username as "null". However, the action history of a System Resource Instance, which is installed on Devnode shows the username as 'root'.                                                                                       |
|               | Workaround: None                                                                                                    |
| TAP-<br>16364 | <b>Summary</b> : If resource template used by application is updated from CLI, checking resource template details from the <b>Applications</b> tab does not display new changes.                                                                                                    |
|               | <b>Workaround</b> : Refresh the browser and then check the resource template details.                                                                                                    |
| TAP-<br>16046 | <b>Summary</b> : After deploying application with OpenID Authentication policy, If OpenID Authentication resource template is updated in between, then accessing OpenID application Redirect URI fails with the following error:                                                                                                    |
|               | Failed to get connection. Exception: ManagedConnection pool has been destroyed                                                                                                    |
|               | Workaround: Redeploy the application or restart the node.                                                                                                    |
| TAP-<br>16045 | <b>Summary</b> : After deploying application with SAML SSO Web Profile Authentication Policy, If SAML SSO Web Profile Authentication resource template is updated in between, then accessing application Redirect URI fails with the following error:                                                                                          |
|               | Failed to get connection. Exception: ManagedConnection pool has been destroyed                                                                                                    |
|               | <b>Workaround</b> : Redeploy the application or restart the node.                                                                                                    |

| Key           | Summary                                                                                                    |
|---------------|----------------------------------------------------------------------------------------------------|
| TAP-<br>16041 | <b>Summary</b> : In the deploy-application target of application_build.xml file, if the force attribute is set to true, then application deployment is successful even if the required resource instance is not available. This issue is applicable if the resource instance required for an application is defined in the policy set. <b>Workaround</b> : When deploying an application, set the force attribute to false in the deploy-application target of application_build.xml file. Setting the force attribute to false checks for all dependencies required by an application. |
| TAP-<br>15885 | <b>Summary</b> : Accessing ActiveMatrix Administrator Dashboards ( <b>Dashboard &gt; Infrastructure</b> ) results in the following error:                                                                                                    |
|               | Dashboard Bundle not Available. Please reload the browser. TypeError: Cannot read property 'Container' of undefined                                                                                                    |
|               | <b>Workaround</b> : Access ActiveMatrix Administrator Dashboards using the procedure mentioned in "Accessing Administrator Dashboards" section of the <i>TIBCO ActiveMatrix Service Grid Administration</i> guide.                                                                                                    |
| TAP-<br>15842 | Summary: If you create an enterprise that uses a messaging bus and then create an environment that does not use the messaging bus, the Configure enterprise without a messaging bus checkbox on the Admin Configuration > General tab is disabled.  Workaround: None                                                                                                    |
| TAP-<br>15834 | <b>Summary</b> : When using the Microsoft Edge browser, when creating an Object Group of Policy Director Governance by specifying the search criteria to find the matched group members, if you click the + button to build the search criteria, the <b>attribute</b> and <b>operator</b> dropdowns are not populated with the correct values. <b>Workaround</b> : None                                                                                                    |
| TAP-<br>15833 | <b>Summary</b> : When using the Microsoft Edge browser, when building the search criteria to find the matched group members, the <b>X</b> button does not clear the dropdown boxes used to specify the search criteria. <b>Workaround</b> : None                                                                                                    |

| Key           | Summary                                                                                                    |
|---------------|----------------------------------------------------------------------------------------------------|
| TAP-<br>15827 | <b>Summary</b> : If you have upgraded to ActiveMatrix 3.4.0, and then created a Host or Node, some default loggers are missing on the newly created Host or Node.                                                                                                    |
|               | <b>Workaround:</b> Before creating the Host, copy the DefaultLogConfiguration.properties file on every TibcoHost instance on which the ActiveMatrix Administrator server is running.                                                                                                    |
|               | Copy the file from <tibco_home>\administrator\3.4\templates\ and paste it into <config_home>\admin\amxadmin\private\<instancename>\.</instancename></config_home></tibco_home>                                                                                                    |
| TAP-<br>15822 | <b>Summary</b> : You cannot deploy an ActiveMatrix 3.4.0 DAA on ActiveMatrix 3.3.1 Administrator, ActiveMatrix 3.3.0 Administrator or ActiveMatrix 3.3.0 Hotfix 23 Administrator that uses Java 8.                                                                                                    |
|               | Workaround: None                                                                                                    |
| TAP-<br>15817 | Summary: When using the Microsoft Edge browser on Windows 10, the Metrics Collection Runtime dashboard is not displayed.  Workaround: None                                                                                                    |
| TAP-<br>15664 | <b>Summary:</b> On Solaris Sparc, <b>Get Admin Information</b> test of Enterprise Deployment Health Check fails with the following error:                                                                                                    |
|               | Couldn't obtain phys addr                                                                                                    |
|               | Workaround: None                                                                                                    |
| TAP-<br>15645 | <b>Summary:</b> When a TIBCO ActiveMatrix enterprise has customized system host and system node names (for example: SystemNode1, SystemNode2, or AdminNode) and the system node does not fully start in a TIBCO ActiveMatrix enterprise. The following error message is displayed on the TIBCO ActiveMatrix Administrator web page: |
|               | 404 page not found                                                                                                    |

**Note:** Prior to TIBCO ActiveMatrix 3.3.0 Hotfix 13, when a user tried to access a TIBCO ActiveMatrix Administrator web page while it was still loading or the user specified a wrong URL (but with correct IP address and port number), a "404 page not found" HTTP error response was returned. Starting with TIBCO ActiveMatrix 3.3.0 Hotfix 13, in the same situation, a new 404 page is displayed. This new 404 page automatically redirects the user to the login page once TIBCO ActiveMatrix Administrator is fully initialized and ready for service. However, this feature applies only to environments where the System Nodes use the default node names, that is, SystemNode and SystemNodeReplica. For System Nodes with customized node names, the old behavior ("404 page not found" error page) remains.

**Workaround:** Periodically, refresh the ActiveMatrix Administrator web page to determine whether ActiveMatrix Administrator was completely initialized and is ready for service.

TAP- **Summary:** After upgrading ActiveMatrix Administrator from 3.1.5 to 3.4.0, you can start or stop a host from the ActiveMatrix Administrator GUI. However, 3.1.5 hosts that are not upgraded yet, cannot be started or stopped from the ActiveMatrix Administrator GUI.

**Workaround:** Start or stop the host by using the tibcohost command.

TAP- **Summary**: TIBCO ActiveMatrix Administrator > **Infrastructure** > **Health Check** page does not open in Internet Explorer. However, it displays a link to open the page in a new tab.

**Workaround**: Open http://localhost:8120/amxadministrator/amxmonitor.jsp in a new tab to view the Health Check page.

TAP- **Summary**: In the Google Chrome browser, when creating an Object Group of Policy Director Governance by specifying the search criteria to find the matched group members, if you click the + button to build the criteria, the **attribute** dropdown box is not populated with the correct values.

Workaround: None

TAP- **Summary**: In TIBCO ActiveMatrix Administrator, some description fields do not work with Chrome 66.0.3359.139 or higher versions.

Workaround: None

TAPSummary: In TIBCO ActiveMatrix Administrator, when you navigate to the
Infrastructure > Enterprise Status > Application tab and click Download Logs, the
requested application logs are not downloaded and the following error is displayed:

Cause: java.util.concurrent.TimeoutException.

Workaround: None

TAP- **Summary**: After successfully downgrading to a previous version, you must uninstall the higher version.

Workaround: None

TAP- **Summary:** After reconnecting to EMS, ActiveMatrix Administrator shows the correct status but the Action History continues to show "In Progress(n)".

Workaround: None

TAP- **Summary:** Even when the Notification transport update was completed successfully using the ActiveMatrix Administrator CLI, the following error message was displayed:

TIBCO-AMX-ADMIN-021085: Failed to update the notification transport!, Caused by:

TIBCO-AMX-ADMIN-021281: The number of hosts in this enterprise is more than 10.

Please use the Administrator Command Line Interface for updating the Notification Transport.

Workaround: None

TAPSummary: Ideally, in TIBCO ActiveMatrix, you should update the Notification

Transport for all TIBCOHosts in the enterprise. If a particular TIBCOHost has to be updated using the hosts option from ActiveMatrix Administrator CLI, you must update the SystemHost's Notification Transport first, and then proceed with updating the Notification Transport for other TIBCOHosts.

| Key           | Summary                                                                                                    |
|---------------|----------------------------------------------------------------------------------------------------|
|               | If SystemHost is not updated first, while updating Remote TIBCOHosts, ActiveMatrix Administrator CLI might show the update as having been completed successfully, but the TIBCOHosts might not be updated.                                               |
|               | Workaround: Update the Notification Transport for the SystemHost first.                                                                                                    |
| TAP-<br>14699 | <b>Summary</b> : When the Java property java.property.com.tibco.amx.decouple.Manual.Nodes is not set to true in the tibcohost.tra file, the status of a Manual Node is marked as Stopped even when it is running (Node process remains in task manager). |
|               | Workaround: None                                                                                                    |
| TAP-<br>14242 | <b>Summary</b> : When you log in to ActiveMatrix Administrator server using SSL-enabled LDAP authentication realm, return a non-fatal ClassNotFoundException in the SystemNode log.                                                                      |
|               | Workaround: None                                                                                                    |
| TAP-<br>14052 | <b>Summary</b> : The uninstall action does not work as expected with a wildcard if the given feature versions have strict (1.0.0) and qualified strict (1.0.0.01) versions together.                                                                     |
|               | In a wildcard behavior, the following behavior is observed:                                                                                                    |
|               | If the user has two versions for the same featureld in the form of 1.0.0 (Strict version without qualifier) and 1.0.0.001 (Strict version with qualifier), precedence is given to 1.0.0.001 only and 1.0.0 is not uninstalled.                           |
|               | Workaround: To uninstall 1.0.0 explicitly, perform the same action again.                                                                                                    |
| TAP-<br>13994 | <b>Summary</b> : The Hostname in the Management URL of a TibcoHost instance gets replaced with the Hostname of its source TibcoHost, when TibcoHost Instance is installed successfully.                                                                  |
|               | Workaround: None                                                                                                    |
| TAP-<br>13942 | <b>Summary</b> : On the <host> -&gt; <resourceinstance> page and <b>Shared Objects -&gt; Resource Templates -&gt; Resource Instances</b> tab, environment or duplicate node information is not displayed.</resourceinstance></host>                      |

TAP-

12878

# Key **Summary** Workaround: On the Details pane of <Host> -> <ResourceInstance> page and Shared **Objects > Resource Templates > Resource Instances** tab, navigate to the tree view in the left side pane. This tree view provides the exact node name: <Environment Name>\_<node name>. TAP-Summary: While exporting Logging Appenders, one logging appender <CustomName>\_ 13910 Root is exported when the following conditions are met: The host name of the replicated admin server is changed from the default SystemHostReplica to a custom name. Include System Objects option is NOT selected. Workaround: None TAP-**Summary:** When installing or uninstalling a node, the most recent state of the node 13828 is displayed in the Action History column and not in the Node State column. For example, after uninstalling a node, the **Node State** is **Not Installed** while the action is in progress. This happens when there are incomplete tasks for action, but the node state has already changed. Workaround: Refer to the most recent state displayed in the Action History column instead of the Node State column. TAP-Summary: If the TibcoHost name in the ActiveMatrix Administrator GUI and run time is different and the TibcoHost name from the ActiveMatrix Administrator GUI is 13777 specified in the CLI data, the install/start/uninstall actions fail. Workaround: None TAP-**Summary**: If a Management URL is unreachable and you try to unregister the 13696 TibcoHost, a warning message about the unreachable URL is not displayed. Workaround: None

**Summary**: If you import a resource template into an upgraded user application that

did not previously contain a resource template (that is, if no resource templates had previously been imported into the application), the scope of the imported resource template is automatically set to Global, rather than Application. This occurs even if

you specify the Application scope in the CLI.

TIBCO ActiveMatrix® Service Grid Release Notes

## **Key Summary**

**Workaround**: After the resource template is imported (to Global scope), change its scope as required (to Application scope, for example) in the ActiveMatrix Administrator UI. To do this:

- 1. Go to Shared Objects > Resource Templates.
- 2. Select the imported resource template.
- 3. Click **Change Scope**, and change the scope to the Application or Environment level as required.
- TAPSummary: If you have a main process and a subprocess application and one or more dependent main process applications deployed in ActiveMatrix version 3.1.5 (and any TIBCO® BPM Enterprise version between 1.3.0 and 2.1.0), then upgrade the BPM platform version to TIBCO® BPM Enterprise 2.2.0 (ActiveMatrix 3.3.0), and subsequently attempt to upgrade the subprocess, you see a warning similar to the following example:

```
TIBCO-AMX-ADMIN-012430: Provided capability 'com.example.my.subprocess.pe.capability' provided by component 'MySubAppProcessFlow' cannot be removed. It is being used by the following components:Component 'MyMainAppProcessFlow' from application 'com.example.my.mainapp.process
```

This warning is issued erroneously and can be safely ignored. The subprocess is upgraded successfully and the main processes runs as expected, provided the subprocess maintains the same major version number as before.

Workaround: None

TAPSummary: The logging configuration of a node, host, or application (which is stored in the node, host, or application's log4j.xml. For example, node-log4j.xml) might enter into an inconsistent state if the node, host, or application uses a JMS appender that is configured with an SSL-enabled EMS server. In this case, the logging configuration uses an HTTP URL to refer to a keystore that is hosted on the Administrator. This HTTP URL is the internal HTTP connector URL of the Administrator.

Changing the configuration of the internal HTTP connector (for example, to enable

## **Key Summary**

SSL or change the port number) causes the URL configured in the logging configuration (log4j.xml) to become invalid or out of sync. The logging configuration of each affected node, host, or application needs to be updated or it fails to connect to EMS. Currently this is not done automatically.

**Workaround**: You must manually save and apply the logging configuration for each node, host, or application that uses a JMS appender. To do this:

- 1. In the ActiveMatrix Administrator UI, go to the logging configuration for the node, host, or application that is in the situation described above.
- 2. Change a value in the logging configuration that makes the node, host, or application go out of sync. Then, click **Save**.
- 3. To push the new logging configuration with a new HTTP URL to the node, host, or application, click **Apply**.
- TAP- **Summary**: ActiveMatrix Administrator does not properly undeploy applications with missing feature dependencies.

**Workaround**: To avoid this issue, go to **Node > Configuration > Features** and remove the feature with Marked for Install and a blank value for Type.

TAP- **Summary**: If you use the TIBCO Configuration Tool to edit the ActiveMatrix Administrator database settings, the following harmless error might appear in SystemNode.log:

Could not open Hibernate Session for transaction.

Workaround: None

TAPSummary: When deploying an application, ActiveMatrix Administrator automatically installs resource instances if there are resource templates with scope to the application. If the resource template installation fails, then application deployment also fails. For example, if the HTTP connector has a port conflict, it fails to start.

**Workaround**: For HTTP connector port conflicts, use substitution variables to assign different port numbers for each node to avoid port conflicts. Then uninstall the application and redeploy it.

# TAPSummary: Making changes to the configuration of a JDBC service resource template that is a dependency for a running application might cause that application to enter a Stopped state. Workaround: Manually restart the stopped application.

TAP- **Summary**: When wiring a reference to a service in the same application that has a SOAP binding using an HTTP Connector that does not exist results in the following exception:

Error generating the WSDL for binding SOAPService\_Binding1, Caused by: Could not find resource instance with name httpConnector when generating WSDL for binding SOAPService\_Binding1 on service NewService

**Workaround**: Create the HTTP connector before creating the application.

TAP- **Summary**: When creating an Administrator server with an Oracle database the following error messages are seen in the SystemNode log files:

```
SystemNode 30 Jul 2012 16:42:48,287 [WAR-Deployer-Thread] [ERROR]
org.hibernate.tool.hbm2ddl.SchemaUpdate - Unsuccessful: create
index AdmnCnfig_sttsNtifictinTrnsprt on "ADMINCONFIG"
("NTFCTNTRNSPRT_STTSNTFCTNTRNS_D")
SystemNode 30 Jul 2012 16:42:48,287 [WAR-Deployer-Thread] [ERROR]
org.hibernate.tool.hbm2ddl.SchemaUpdate - ORA-00955: name is
already used by an existing object
SystemNode 30 Jul 2012 16:42:48,303 [WAR-Deployer-Thread] [ERROR]
org.hibernate.tool.hbm2ddl.SchemaUpdate - Unsuccessful: create
index AMXdminsrPrfrncs_prvisnvslctin on "AMXADMINUSERPREFERENCES"
("PRVISNVSLCTIN_PRVISNVSLCTIN_ID")
SystemNode 30 Jul 2012 16:42:48,303 [WAR-Deployer-Thread] [ERROR]
org.hibernate.tool.hbm2ddl.SchemaUpdate - ORA-00955: name is
already used by an existing object
SystemNode 30 Jul 2012 16:42:48,319 [WAR-Deployer-Thread] [ERROR]
org.hibernate.tool.hbm2ddl.SchemaUpdate - Unsuccessful: create
index ApplicationFolder_childFolders on "APPLICATIONFOLDER"
("APPLICATIONFOLDER_PARENT_E_ID")
SystemNode 30 Jul 2012 16:42:48,319 [WAR-Deployer-Thread] [ERROR]
org.hibernate.tool.hbm2ddl.SchemaUpdate - ORA-01408: such column
```

## **Key Summary**

#### list already indexed

**Workaround**: These errors can be safely ignored as the indexes are created.

TAPSummary: HTTP Connector resource instances that are referenced by properties
whose names are not specific, such as HttpInboundConnectionConfig or
httpConnector, are not recognized by Administrator as HTTP Connectors while
displaying information. As a result these HTTP Connectors are not displayed in the
Administrator UI as dependencies were expected.

Also, you can delete any such HTTP Connector even when it has dependent applications.

**Workaround**: Use property names such as HttpInboundConnectionConfig or httpConnect to refer to HTTP Connectors resource instances. Additionally, when deleting HTTP Connector resource instances, manually check whether other applications are dependent on it.

TAP- **Summary:** Running the scripts generated by the DDL Script Generator for Microsoft SQL Server displays errors reporting a failure to create foreign key constraints.

Also, even if the generated scripts are not used, error messages are seen in the SystemNode log file logged in SystemNode.log regarding failure to create foreign key constraints.

**Workaround**: None. These errors can be ignored as a failure to create foreign key constraints that do not impact product functionality.

TAPSummary: Heterogeneous environments with mixed JREs are not supported. Sun JRE is not compatible with IBM JRE when it comes to storing secret keys in a Java keystore. This causes a problem when the server running on Sun JRE stores a username and password in its global identity keystore and a host and node running on IBM JRE attempts to access that username and password. The reverse, Administrator JRE would have the same problem.

**Workaround**: Ensure that, TibcoHost instances, and nodes are all using JREs provided by the same vendor.

| Key          | Summary                                                                                                    |
|--------------|----------------------------------------------------------------------------------------------------|
| TAP-<br>7644 | <b>Summary</b> : You might see the following error message when undeploying an application:                                                                                                    |
|              | [ERROR] com.tibco.amf.admin.server.axis2.RPCMessageReceiver - Error occurred in Administrator about to throw AxisFault for this exception                                                                              |
|              | <b>Workaround</b> : Refresh the browser. This error message can be safely ignored.                                                                                                    |
| TAP-<br>7571 | <b>Summary</b> : Users who have permissions only to view an application and an environment but do not have permissions to view a node are not able to see the list of selected nodes when distributing an application. |
|              | <b>Workaround:</b> Permissions to view the node have to be explicitly granted by a superuser.                                                                                                    |
| TAP-         | Summary: You might see errors in dashboard dialog box when using the Dashboard.                                                                                                    |
| 7423         | <b>Workaround:</b> Click <b>OK</b> to proceed using the Dashboard. This error message can be safely ignored.                                                                                                    |
| TAP-<br>6584 | <b>Summary</b> : When the extended monitoring is enabled, the two new periodic Windows (24 hours and 7 days) do not show on some Dashboard tabs.                                                                       |
|              | Workaround: Refresh the browser.                                                                                                    |
| TAP-<br>5653 | <b>Summary</b> : Updating the value of a substitution variable for the Timeout property in a JMS or SOAP/JMS binding in a deployed application does not take effect after the application is redeployed.               |
|              | Workaround: Undeploy and deploy the application.                                                                                                    |
| TAP-<br>4890 | <b>Summary</b> : In the dashboards, a text filter is ignored when you maximize or minimize a gadget.                                                                                                    |
|              | Workaround: Reenter the text filter.                                                                                                    |
| TAP-<br>4645 | <b>Summary</b> : On the <b>Dashboards &gt; Infrastructure</b> screens, resource instances cannot be filtered by promoted reference or promoted service.                                                                |

| Key               | Summary                                                                                                    |
|-------------------|----------------------------------------------------------------------------------------------------|
|                   | <b>Workaround</b> : In the Application Screen, check the properties of the reference or service bindings.                                                                                                    |
| TOO<br>L-<br>1895 | <b>Summary:</b> If you update JRE by using the TIBCO Configuration Tool, the TIBCOConfigurationTool.ini and TIBCOBusinessStudio.ini files are not updated with new JRE HOME. Because of this, launching TIBCO Configuration Tool and TIBCO ActiveMatrix Business Studio fails.                                                                                                    |
|                   | Workaround: None                                                                                                    |
| WSB<br>T-         | <b>Summary:</b> Web service reliable messaging does not work in TIBCO ActiveMatrix Service Grid 3.4.0.                                                                                                    |
| 1149              | Workaround: None                                                                                                    |
| WSB<br>T-<br>1134 | <b>Summary</b> : In the case of SOAP bindings, context parameters of Type "Message" can be defined using "Message/Part" from the WSDL used by the binding. These message context parameters can be used for declared unbound SOAP headers. The body of a SOAP message is also defined using "Message/Part" configuration from the WSDL used by the binding. Using the same "Message/Part" configuration for the SOAP header and the SOAP body results in incorrect behavior while generating the SOAP message, that is, either the <header> or the <body> element might be empty. This applies to SOAP request, SOAP response and SOAP fault messages.</body></header> |
|                   | For example, if the body of the SOAP response is configured with Message="GetSOAPResponse"/Part = "param1" in the WSDL and the context parameter of Type "Message" is defined with the same Message/Part Definition "GetSOAPResponse/param1", the generated SOAP response message might contain an empty <header> or <body> element.</body></header>                                                                                                    |
|                   | <b>Workaround</b> : None. However, if distinct "Message/Part" pairs are used for SOAP header and body, this issue does not occur. For example, if the body of the SOAP response is configured with Message="GetSOAPResponse"/Part = "param1" in the WSDL and the context parameter of Type "Message" is defined with Message/Part Definition "GetSOAPHeader/headerparam1", the generated SOAP response message contains both <header> and <body> elements.</body></header>                                                                                                    |
| WSB               | <b>Summary</b> : For SOAP bindings containing all in-only operations, the <b>Enable Response Message Validation</b> field in ActiveMatrix Administrator and TIBCO Business Studio is                                                                                                    |

| Key                              | Summary                                                                                                    |
|----------------------------------|----------------------------------------------------------------------------------------------------|
| T-<br>1112,<br>WSB<br>T-<br>1117 | not applicable.                                                                                                    |
|                                  | <b>Workaround</b> : At present, this field is not disabled for SOAP bindings containing all inonly operations and, if selected, does not have any effect.                                                            |
| WSB<br>T-888                     | <b>Summary</b> : Substitution Variables are not available for all the fields in SOAP Service and Reference Bindings. On the Service side, Substitution Variables are supported for the following fields:             |
|                                  | Enable Request Message Validation                                                                                                    |
|                                  | Enable Response Message Validation                                                                                                    |
|                                  | Sender Identified Expression                                                                                                    |
|                                  | On the Reference side, Substitution Variables are supported for the following fields:                                                                                                    |
|                                  | Enable Request Message Validation                                                                                                    |
|                                  | Enable Response Message Validation                                                                                                    |
|                                  | Filespec of Endpoint URL                                                                                                    |
|                                  | Workaround: None                                                                                                    |
| WSB<br>T-881                     | <b>Summary</b> : Policies and policy sets cannot be added, edited, or deleted via the ActiveMatrix Administrator UI. Policy-set properties can be viewed but not added, edited, or deleted.                          |
|                                  | Workaround: Edit policy sets and properties in TIBCO Business Studio.                                                                                                    |
| XPD-<br>5331                     | <b>Summary</b> : Deploying DAAs or applications with the following characteristics in TIBCO® BPM Enterprise 2.2.0 runtime might result in a No request message is found to add the user name token error at runtime: |
|                                  | • The DAA or application was created in TIBCO Business Studio prior to version 3.6.0.                                                                                                    |
|                                  | <ul> <li>The DAA or application contains a Web Service invocation (that is, the<br/>application is a consumer).</li> </ul>                                                                                           |
|                                  | <ul> <li>The application has a User nameToken policy type in its security.</li> </ul>                                                                                                    |

| Key          | Summary                                                                                                    |
|--------------|----------------------------------------------------------------------------------------------------|
|              | <b>Workaround:</b> Open the project in TIBCO Business Studio 3.6.0, build the DAA, and upgrade the existing application. |
| XPD-<br>1858 | <b>Summary</b> : When you open a native file browse dialog on RedHat Linux for the first time, it crashes.               |
|              | Workaround: Type the path to the file in the text control.                                                               |

# **TIBCO Documentation and Support Services**

For information about this product, you can read the documentation, contact TIBCO Support, and join TIBCO Community.

#### **How to Access TIBCO Documentation**

Documentation for TIBCO products is available on the Product Documentation website, mainly in HTML and PDF formats.

The Product Documentation website is updated frequently and is more current than any other documentation included with the product.

## **Product-Specific Documentation**

The documentation for this product is available on the TIBCO ActiveMatrix® Service Grid Product Documentation page.

## **How to Contact Support for TIBCO Products**

You can contact the Support team in the following ways:

- To access the Support Knowledge Base and getting personalized content about products you are interested in, visit our product Support website.
- To create a Support case, you must have a valid maintenance or support contract with a Cloud Software Group entity. You also need a username and password to log in to the product Support website. If you do not have a username, you can request one by clicking **Register** on the website.

# **How to Join TIBCO Community**

TIBCO Community is the official channel for TIBCO customers, partners, and employee subject matter experts to share and access their collective experience. TIBCO Community offers access to Q&A forums, product wikis, and best practices. It also offers access to extensions, adapters, solution accelerators, and tools that extend and enable customers to gain full value from TIBCO products. In addition, users can submit and vote on feature

| 84   TIBCO Documentation and Support Services                                                |
|----------------------------------------------------------------------------------------------|
| requests from within the TIBCO Ideas Portal. For a free registration, go to TIBCO Community. |
|                                                                                              |
|                                                                                              |
|                                                                                              |
|                                                                                              |
|                                                                                              |
|                                                                                              |
|                                                                                              |
|                                                                                              |
|                                                                                              |
|                                                                                              |
|                                                                                              |

# **Legal and Third-Party Notices**

SOME CLOUD SOFTWARE GROUP, INC. ("CLOUD SG") SOFTWARE AND CLOUD SERVICES EMBED, BUNDLE, OR OTHERWISE INCLUDE OTHER SOFTWARE, INCLUDING OTHER CLOUD SG SOFTWARE (COLLECTIVELY, "INCLUDED SOFTWARE"). USE OF INCLUDED SOFTWARE IS SOLELY TO ENABLE THE FUNCTIONALITY (OR PROVIDE LIMITED ADD-ON FUNCTIONALITY) OF THE LICENSED CLOUD SG SOFTWARE AND/OR CLOUD SERVICES. THE INCLUDED SOFTWARE IS NOT LICENSED TO BE USED OR ACCESSED BY ANY OTHER CLOUD SG SOFTWARE AND/OR CLOUD SERVICES OR FOR ANY OTHER PURPOSE.

USE OF CLOUD SG SOFTWARE AND CLOUD SERVICES IS SUBJECT TO THE TERMS AND CONDITIONS OF AN AGREEMENT FOUND IN EITHER A SEPARATELY EXECUTED AGREEMENT, OR, IF THERE IS NO SUCH SEPARATE AGREEMENT, THE CLICKWRAP END USER AGREEMENT WHICH IS DISPLAYED WHEN ACCESSING, DOWNLOADING, OR INSTALLING THE SOFTWARE OR CLOUD SERVICES (AND WHICH IS DUPLICATED IN THE LICENSE FILE) OR IF THERE IS NO SUCH LICENSE AGREEMENT OR CLICKWRAP END USER AGREEMENT, THE LICENSE(S) LOCATED IN THE "LICENSE" FILE(S) OF THE SOFTWARE. USE OF THIS DOCUMENT IS SUBJECT TO THOSE SAME TERMS AND CONDITIONS, AND YOUR USE HEREOF SHALL CONSTITUTE ACCEPTANCE OF AND AN AGREEMENT TO BE BOUND BY THE SAME.

This document is subject to U.S. and international copyright laws and treaties. No part of this document may be reproduced in any form without the written authorization of Cloud Software Group, Inc.

TIBCO, the TIBCO logo, the TIBCO O logo, ActiveMatrix, Business Studio, Enterprise Message Service, and Hawk are either registered trademarks or trademarks of Cloud Software Group, Inc. in the United States and/or other countries.

All other product and company names and marks mentioned in this document are the property of their respective owners and are mentioned for identification purposes only. You acknowledge that all rights to these third party marks are the exclusive property of their respective owners. Please refer to Cloud SG's Third Party Trademark Notices (https://www.cloud.com/legal) for more information.

This document includes fonts that are licensed under the SIL Open Font License, Version 1.1, which is available at: https://scripts.sil.org/OFL

Copyright (c) Paul D. Hunt, with Reserved Font Name Source Sans Pro and Source Code Pro.

Cloud SG software may be available on multiple operating systems. However, not all operating system platforms for a specific software version are released at the same time. See the "readme" file for the availability of a specific version of Cloud SG software on a specific operating system platform. THIS DOCUMENT COULD INCLUDE TECHNICAL INACCURACIES OR TYPOGRAPHICAL ERRORS. CHANGES ARE PERIODICALLY ADDED TO THE INFORMATION HEREIN; THESE CHANGES WILL BE INCORPORATED IN NEW EDITIONS OF THIS DOCUMENT. CLOUD SG MAY MAKE IMPROVEMENTS AND/OR CHANGES IN THE PRODUCT(S), THE PROGRAM(S), AND/OR THE SERVICES DESCRIBED IN THIS DOCUMENT AT ANY TIME WITHOUT NOTICE.

THE CONTENTS OF THIS DOCUMENT MAY BE MODIFIED AND/OR QUALIFIED, DIRECTLY OR INDIRECTLY, BY OTHER DOCUMENTATION WHICH ACCOMPANIES THIS SOFTWARE, INCLUDING BUT NOT LIMITED TO ANY RELEASE NOTES AND "README" FILES.

This and other products of Cloud SG may be covered by registered patents. For details, please refer to the Virtual Patent Marking document located at <a href="https://www.tibco.com/patents">https://www.tibco.com/patents</a>.

Copyright © 2010-2024. Cloud Software Group, Inc. All Rights Reserved.